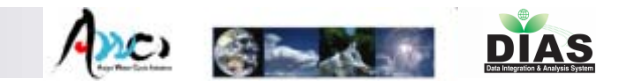

# AWCI Data Integration

-Data Upload, QC, Metadata Registration, and Data Download System-

**IIS = IT Team**

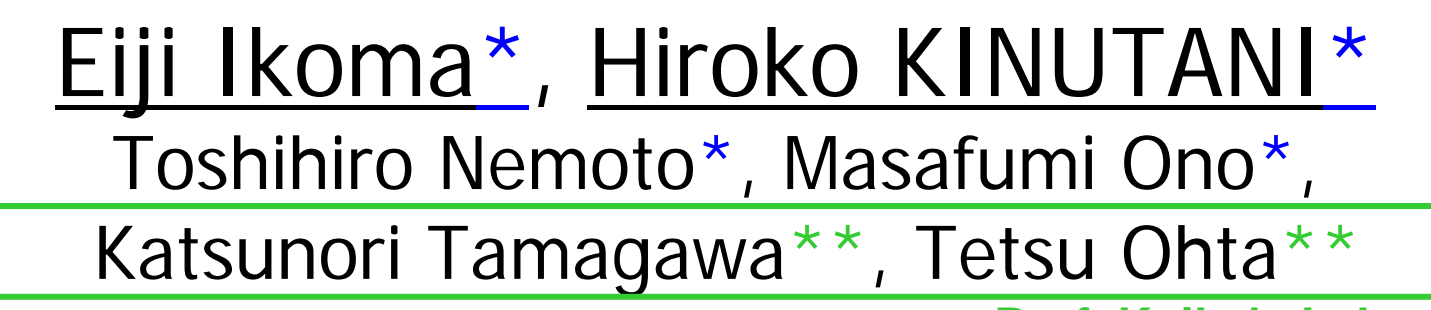

**Prof. Koike's Lab.**

Masaru Kitsuregawa\* and Toshio Koike\*\*  $*$ =IIS,  $*$  + = Civil Eng.

The University of Tokyo

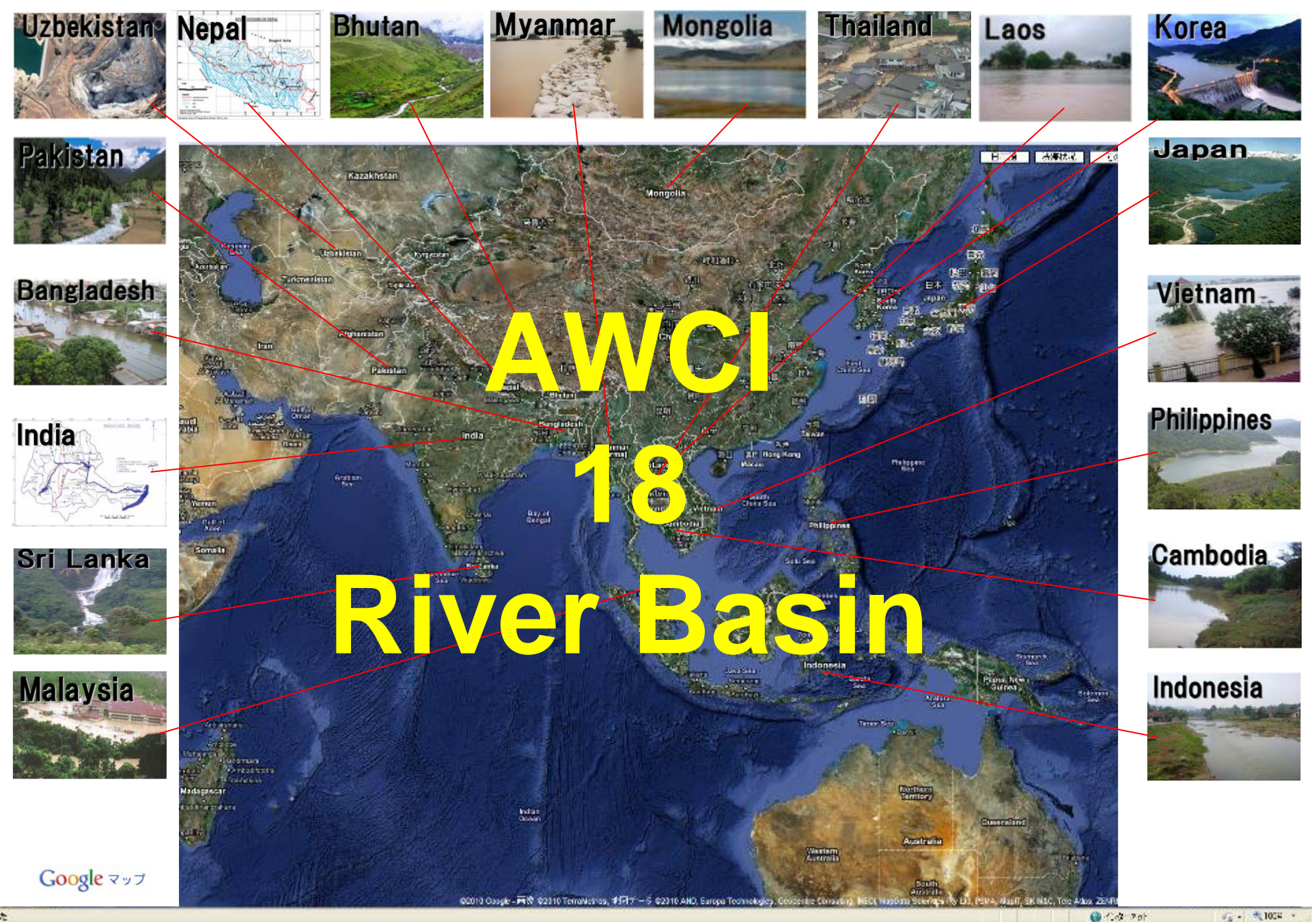

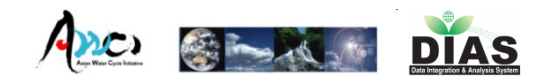

# Our Mission and Goal

- ■Raw Data Colleting i<br>Ma Quality Controlling
- Meta Data Collecting

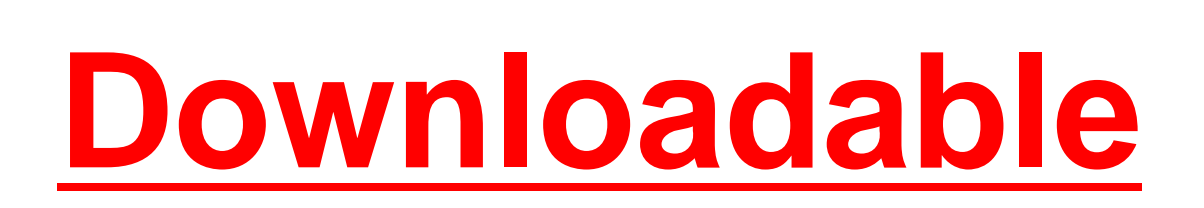

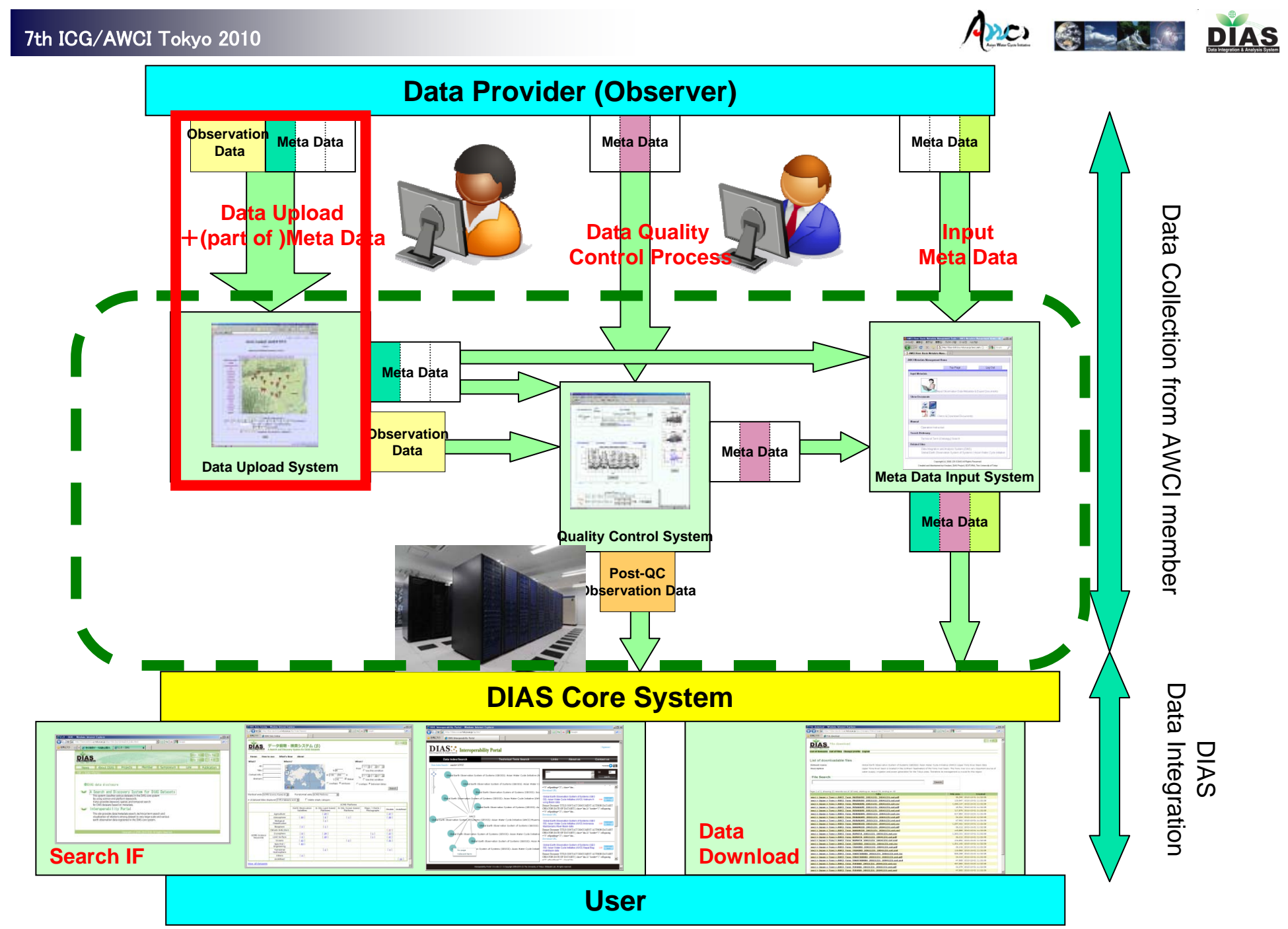

5

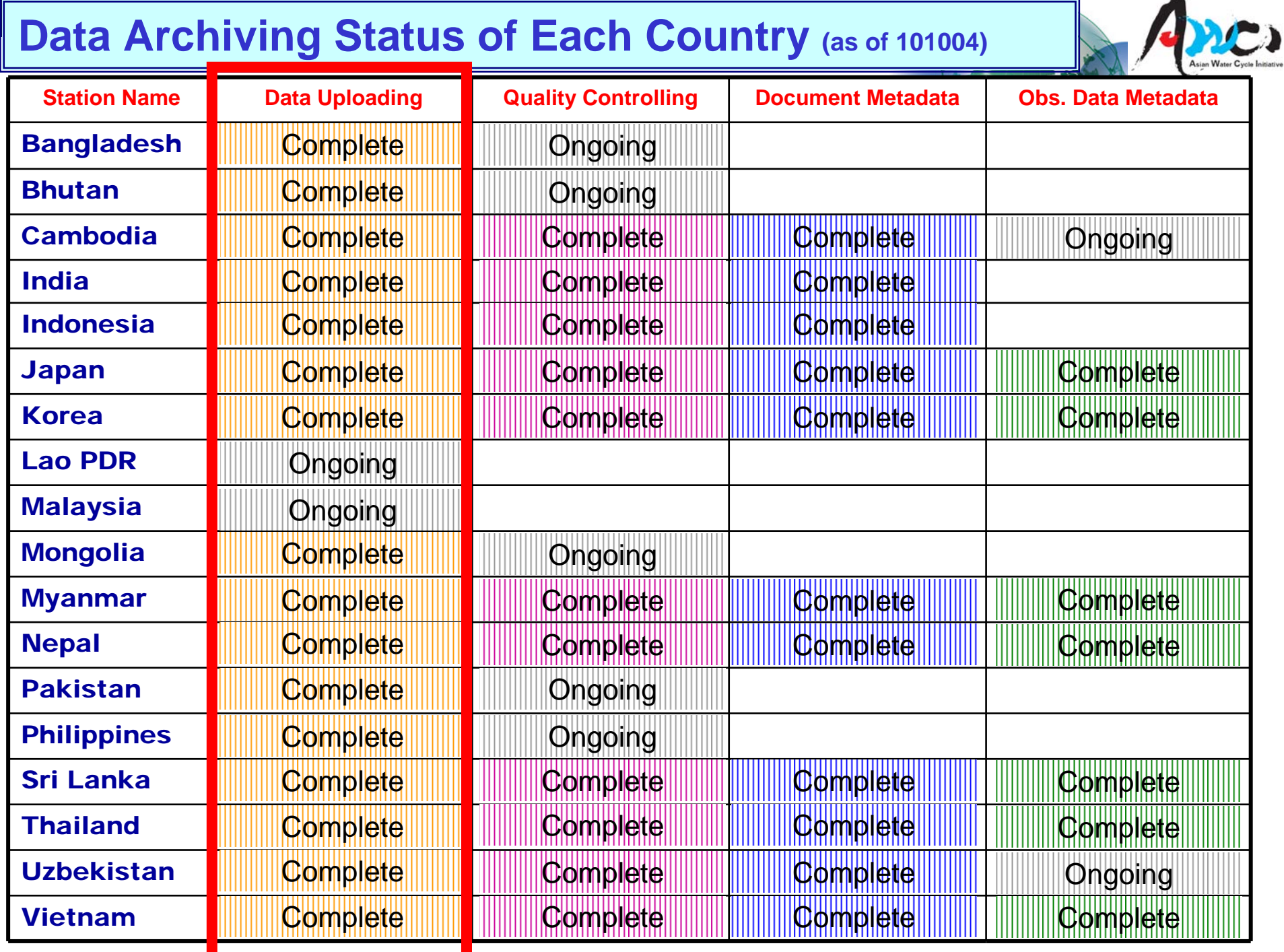

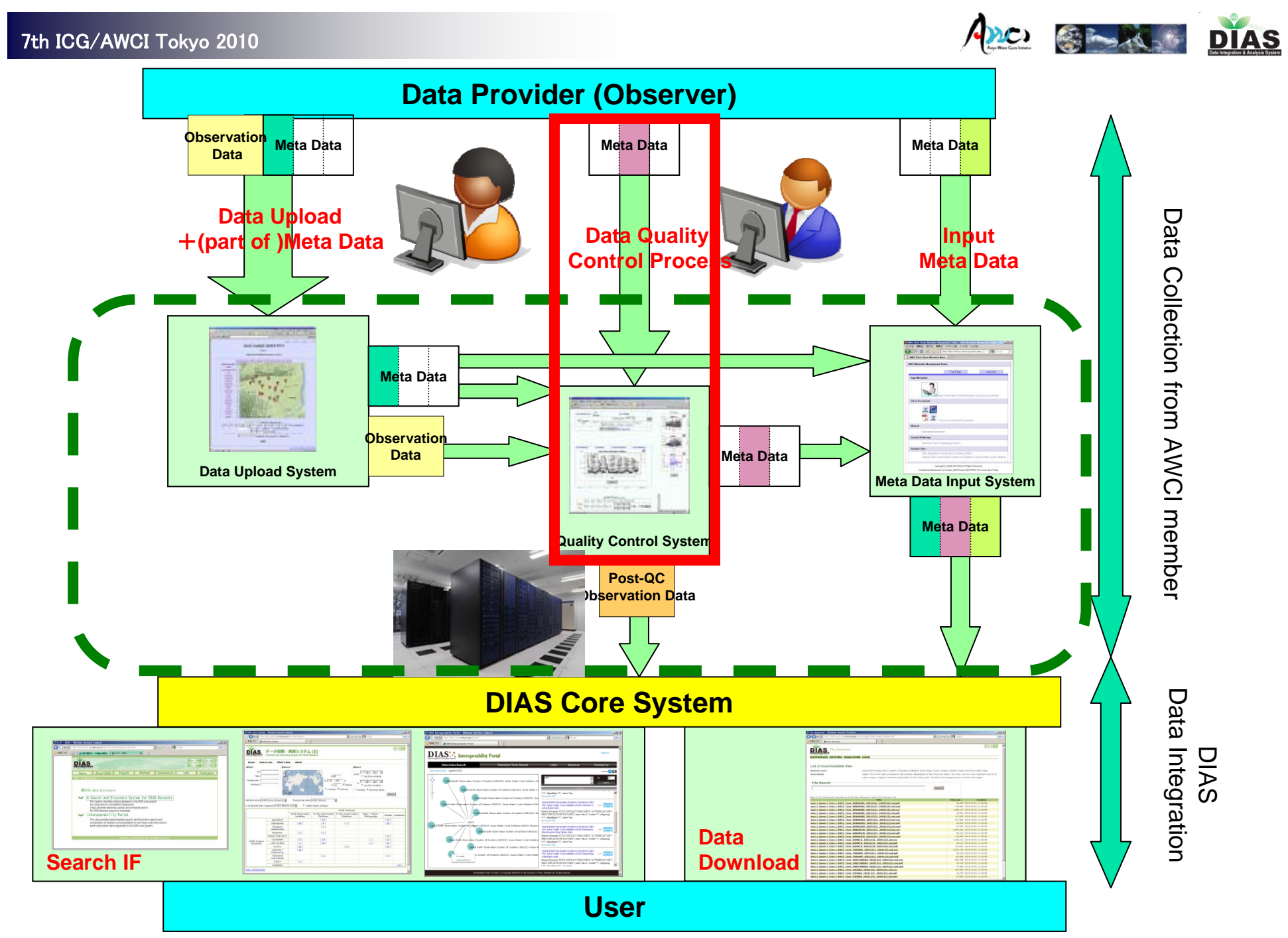

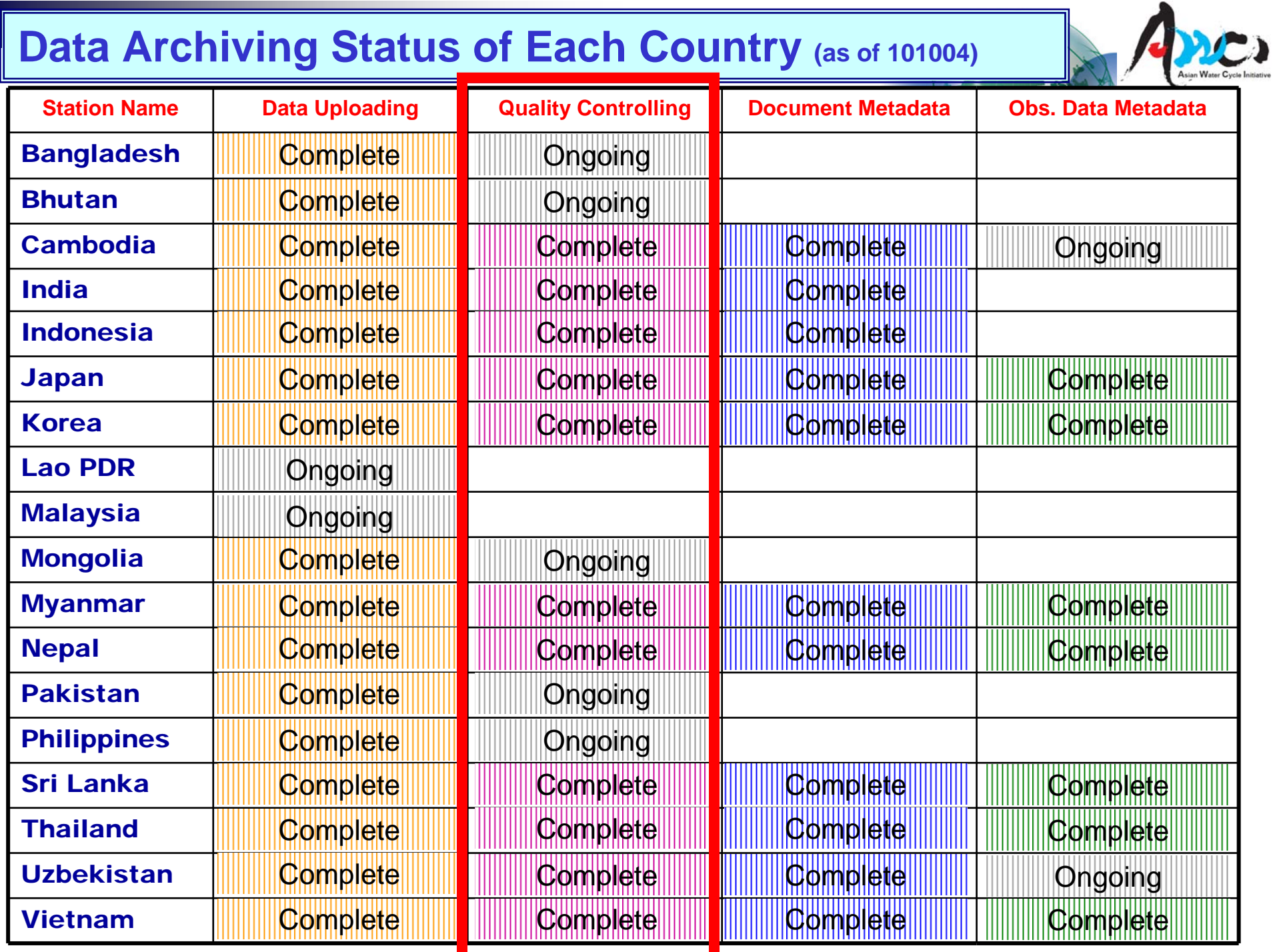

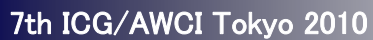

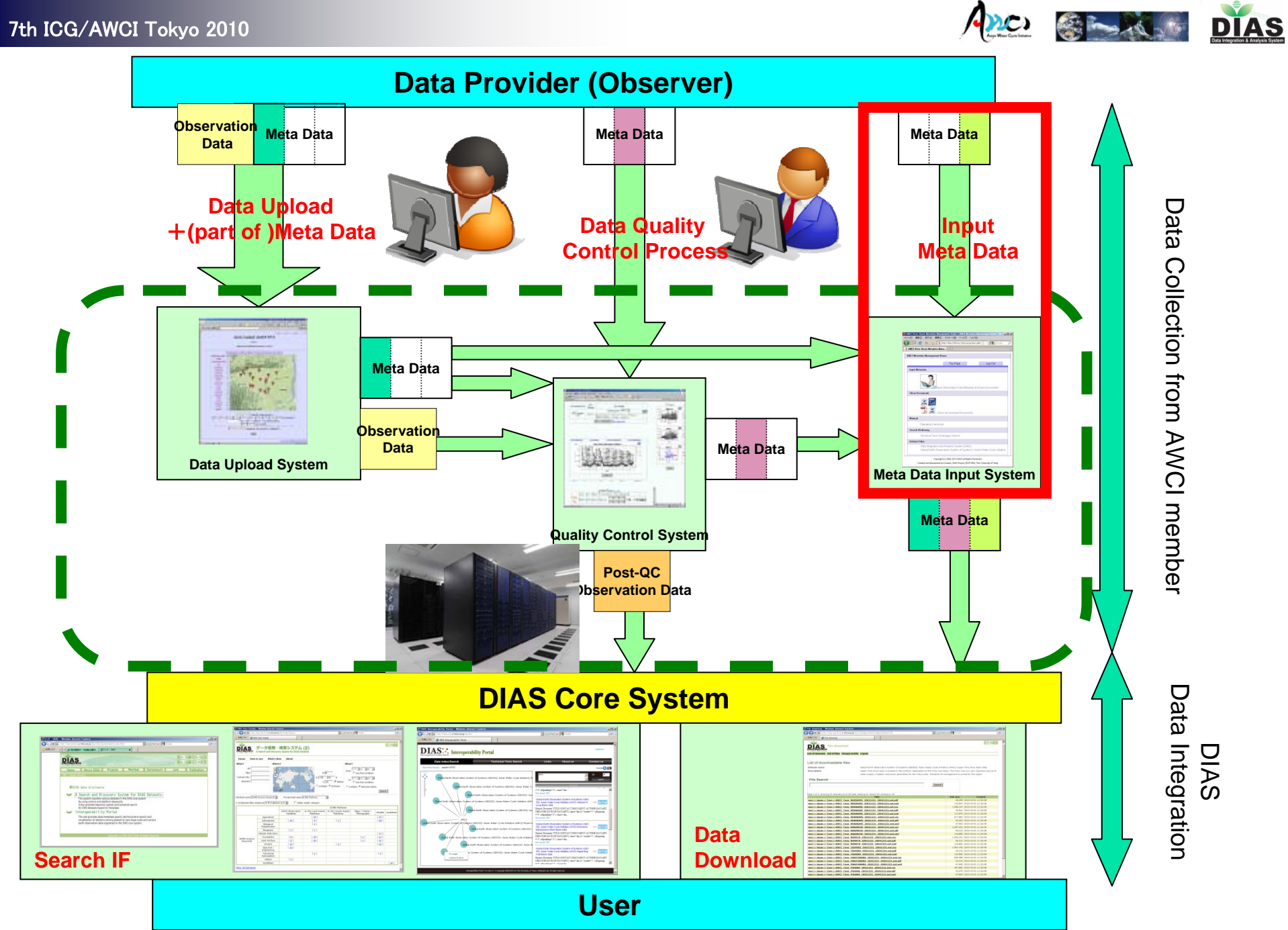

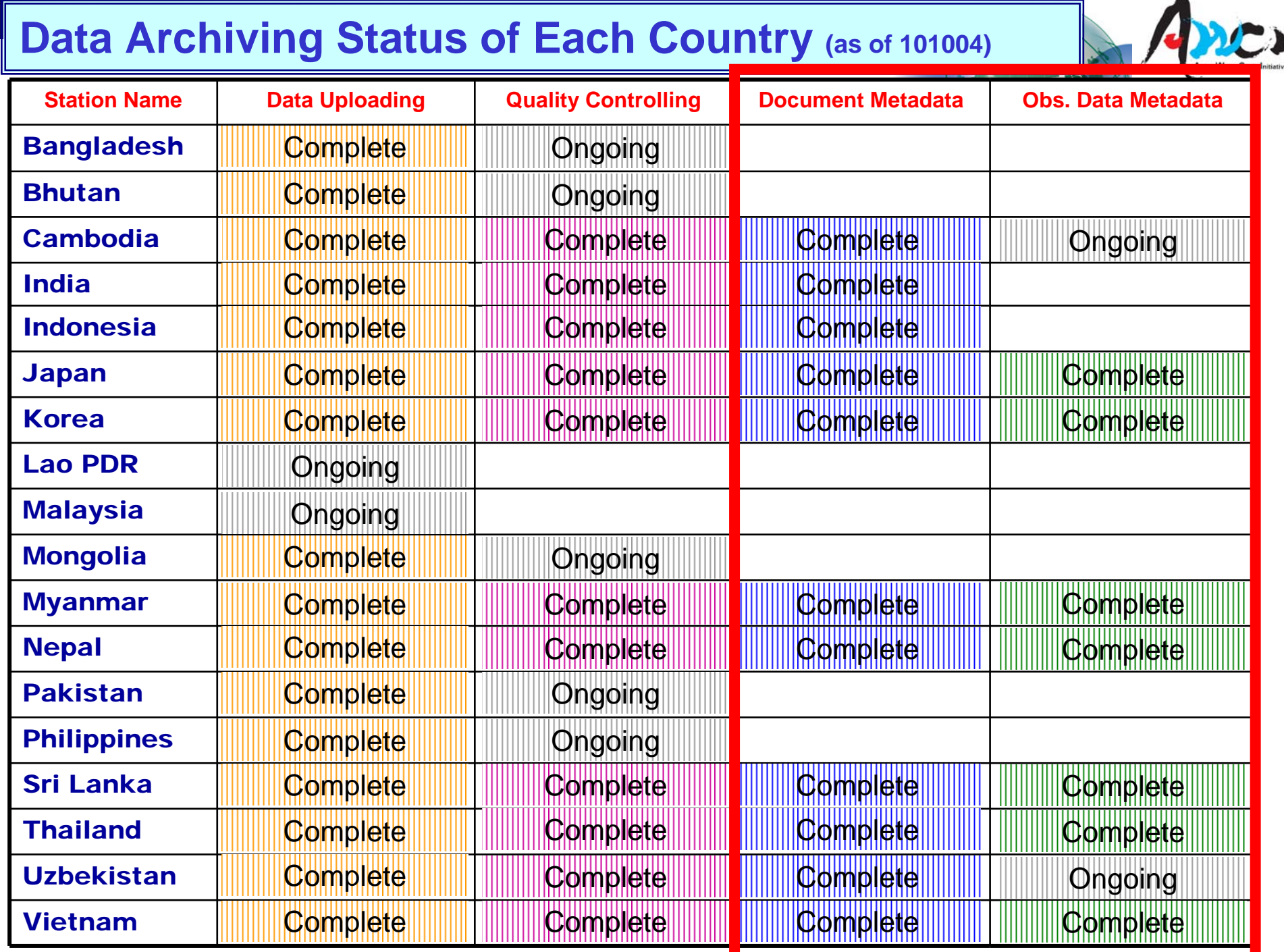

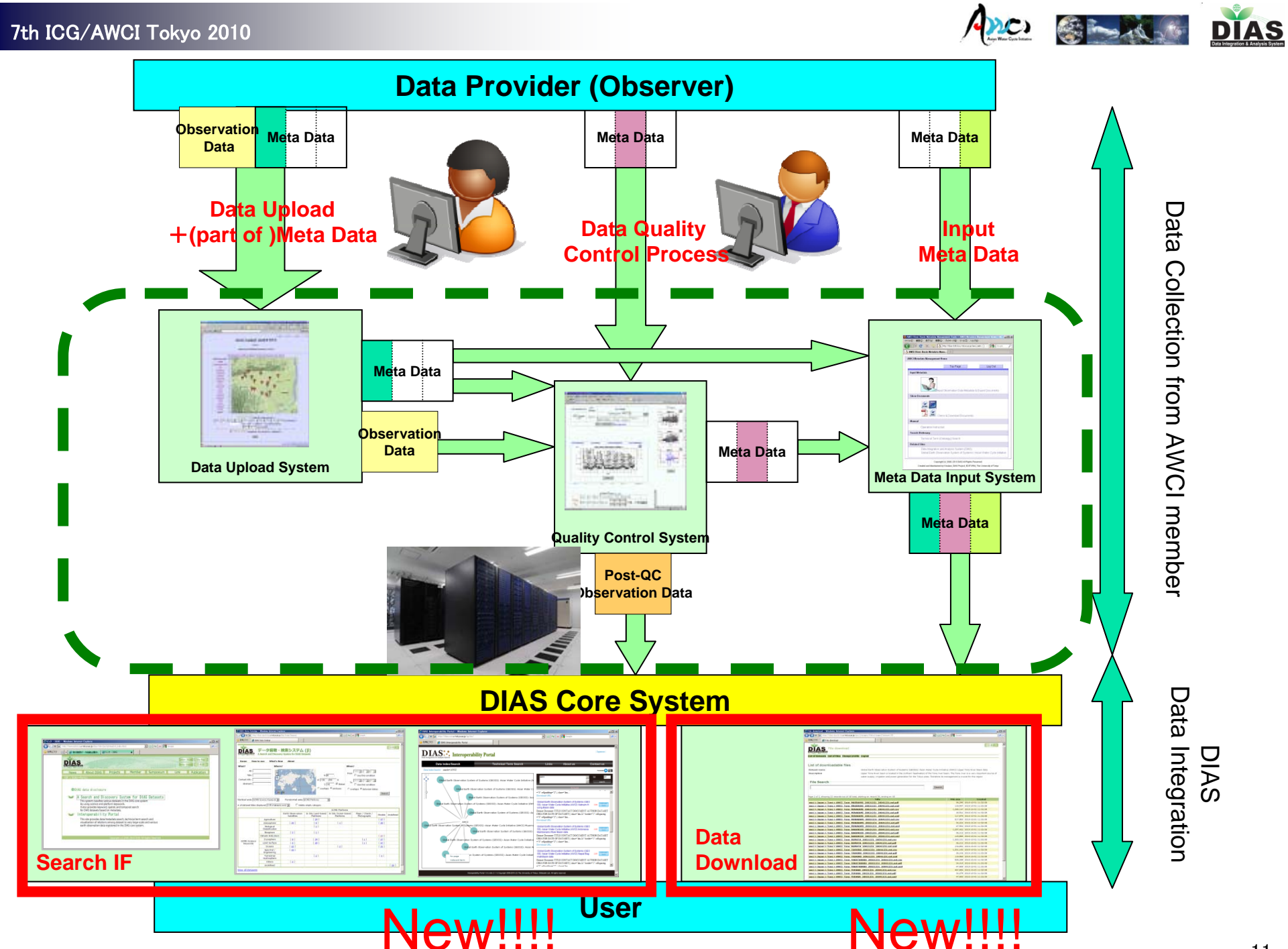

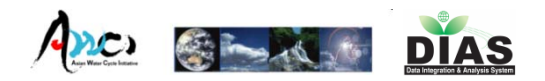

## Presentation

- ■ Data Upload(Ikoma)
- ■ Quality Control(Ikoma)
- Meta-Data Input(Kinutani)
- Search Interface(Ono presented by Kinutani) ■ Data Download(Kinutani)

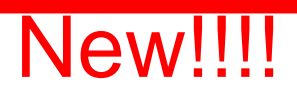

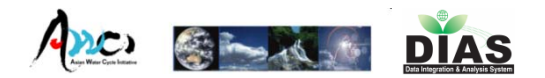

## AWCI Observation Data **Upload** System

Eiji Ikoma

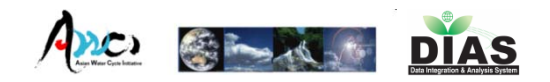

## Data Upload System

- **Observers can upload observation data** and input some Metadata on Web Interface consisted of 4 steps.
- ■ On each step, observers need to input some information about the data.
- **This system has lots of function which reduce** the complicatedness of upload process
- **Users can manage their own uploaded** data

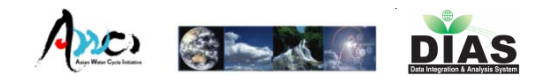

## Login Page

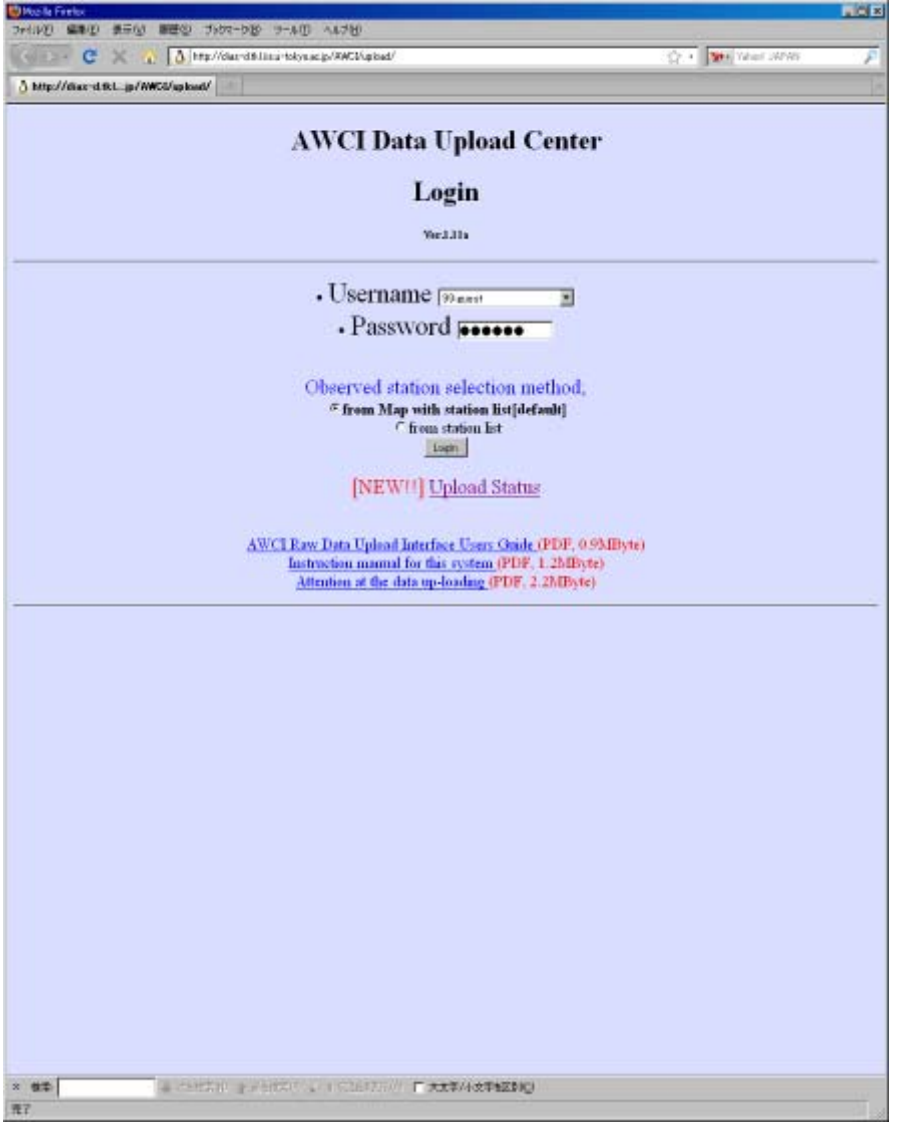

- **Username and** Password are required.
- Each observation site manager has it own (unique) username and password.
- **Link (Instruction** Manual, Attention, etc…) and Information

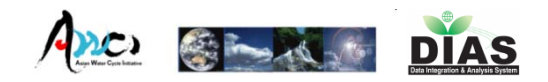

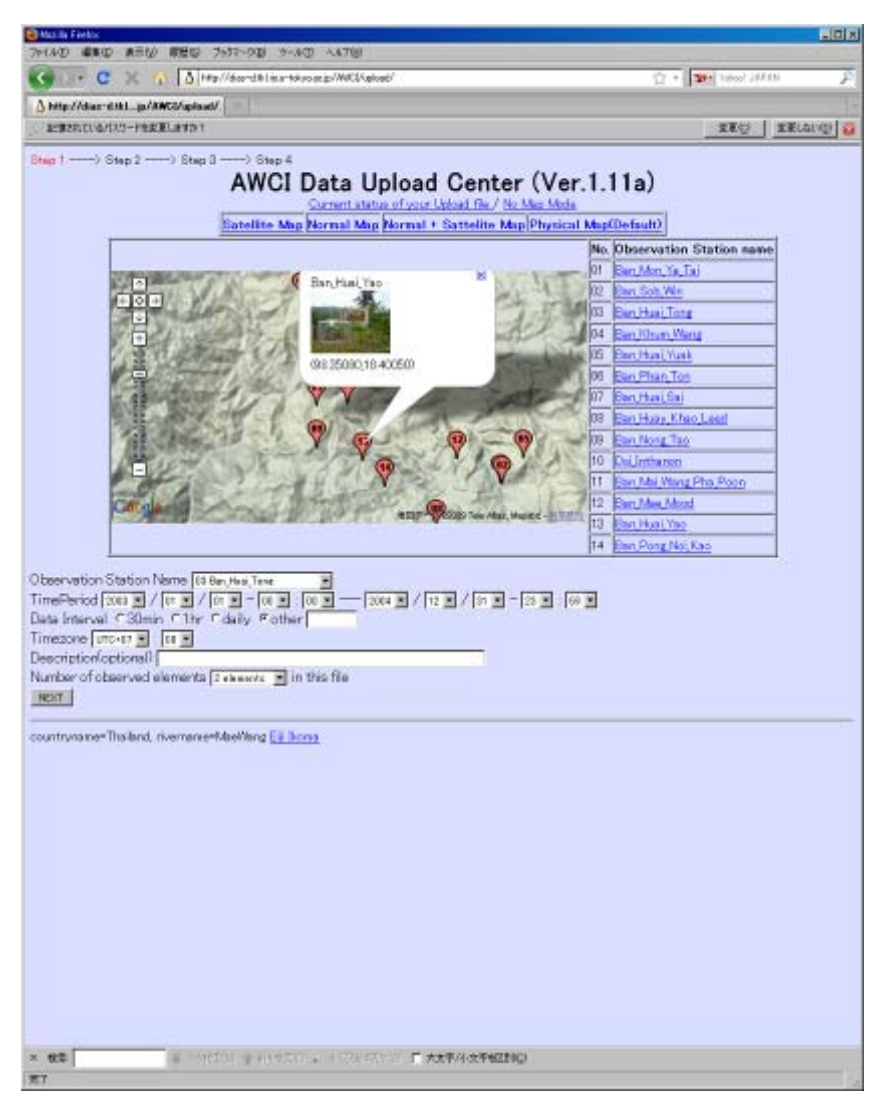

- **Observation** Point(Map/List)
- **Time Period**
- Data Interval
- **Example 20 Filmer 2018**
- **Description** (optional)
- **Num.** of observed elements

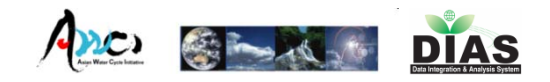

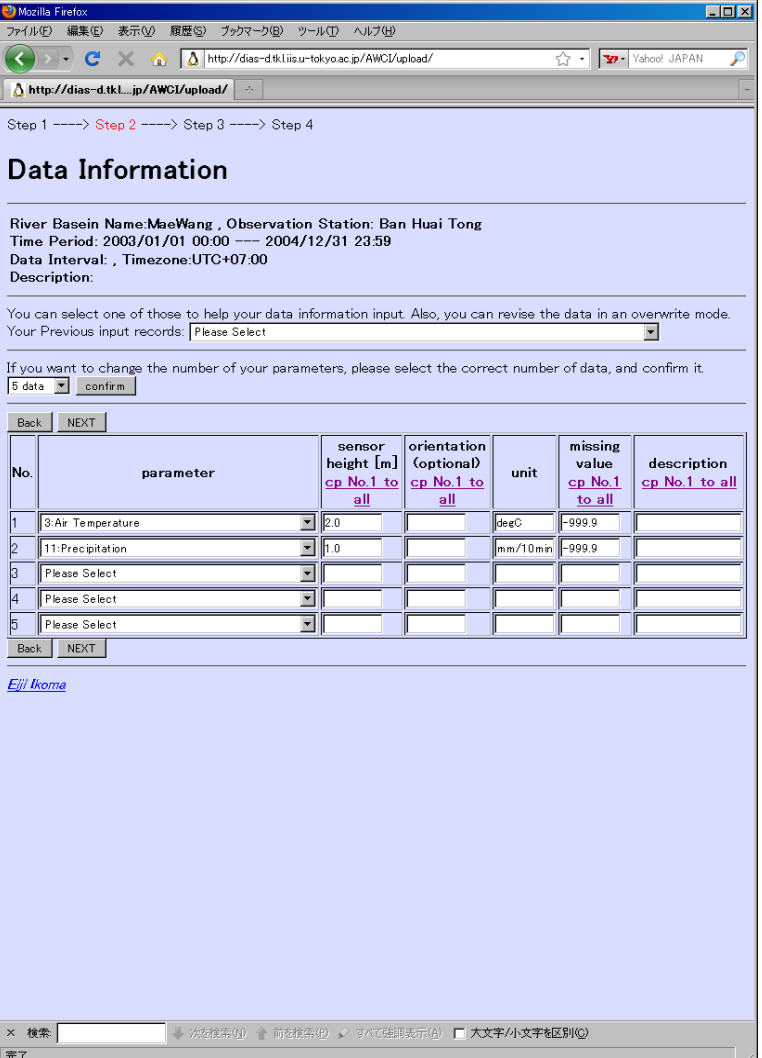

**Observation Data** 

- Choose from pulldown menu
- **Sensor height**
- Orientation(op.)
- Unit
- an<br>Ma **Ref.** Missing value eri<br>Politika Description(op.)

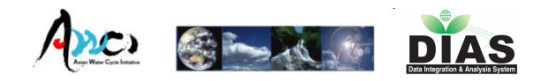

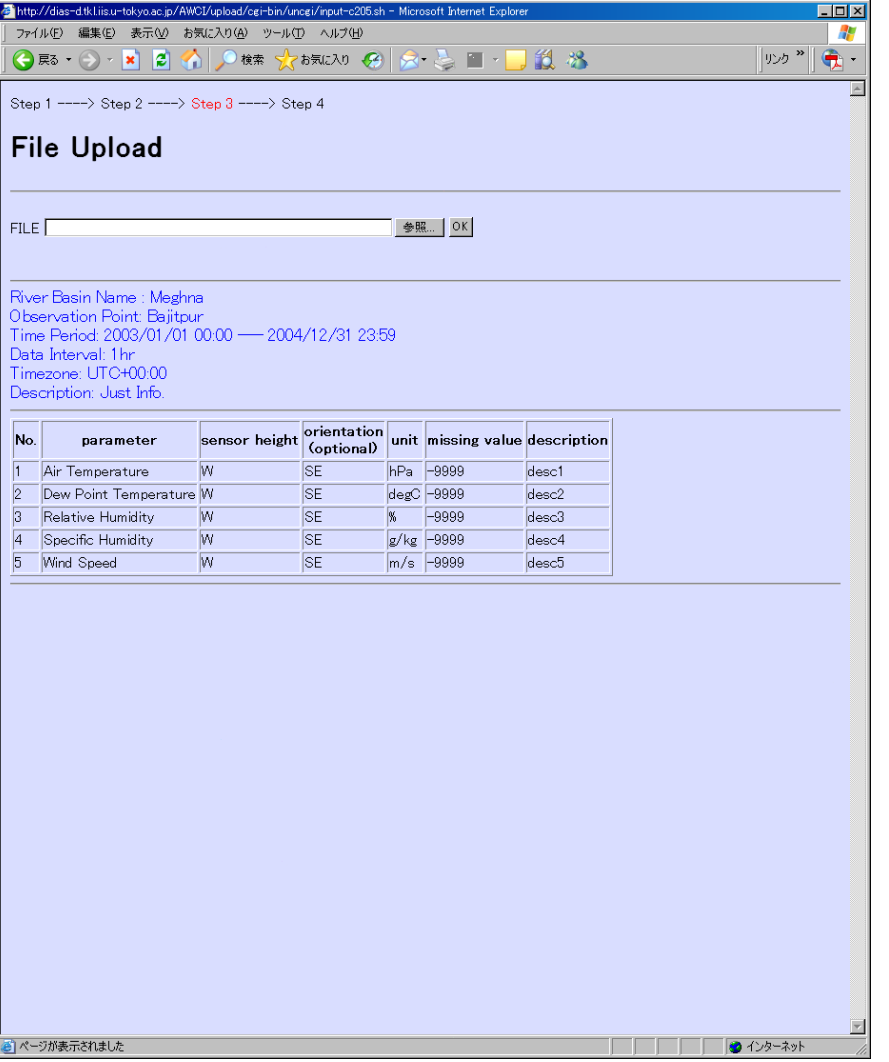

- **Upload observation** Data(File).
- **E** Confirmation of metada inputted at STEP1,2.

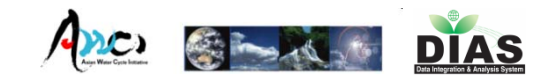

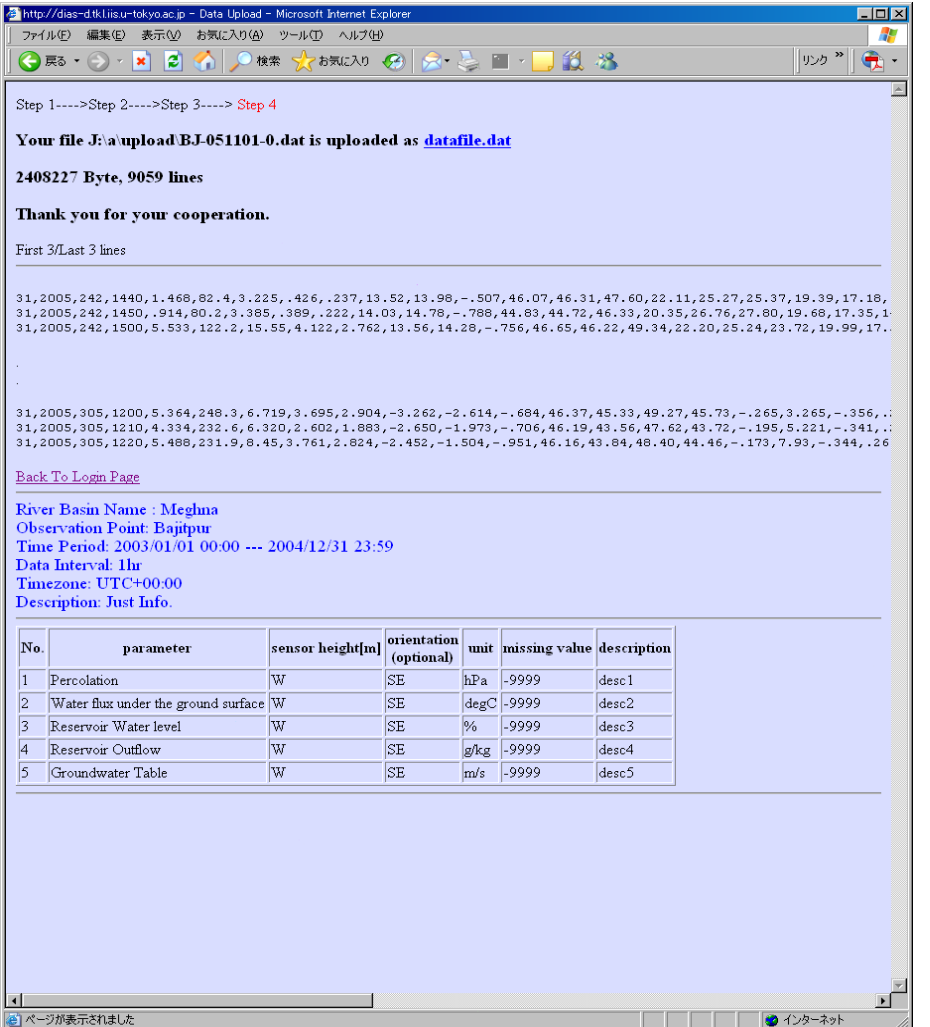

- **E** Confirmation of
	- **l**ocal path of uploaded file
	- **Contents of the file** (first/last 3lines and all lines when you require)
	- **All metadata inputted** at STEP1,2,3

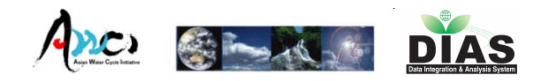

## After STEP 4

- ■ Our system send the confirmation message to observer by e-mail.
- **Inputted metadata are stored in our Upload** system --- Observer can use at next time.
- ■ Observation data is loaded to Quality Control System

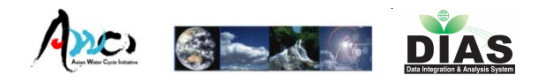

## Upload Status Page

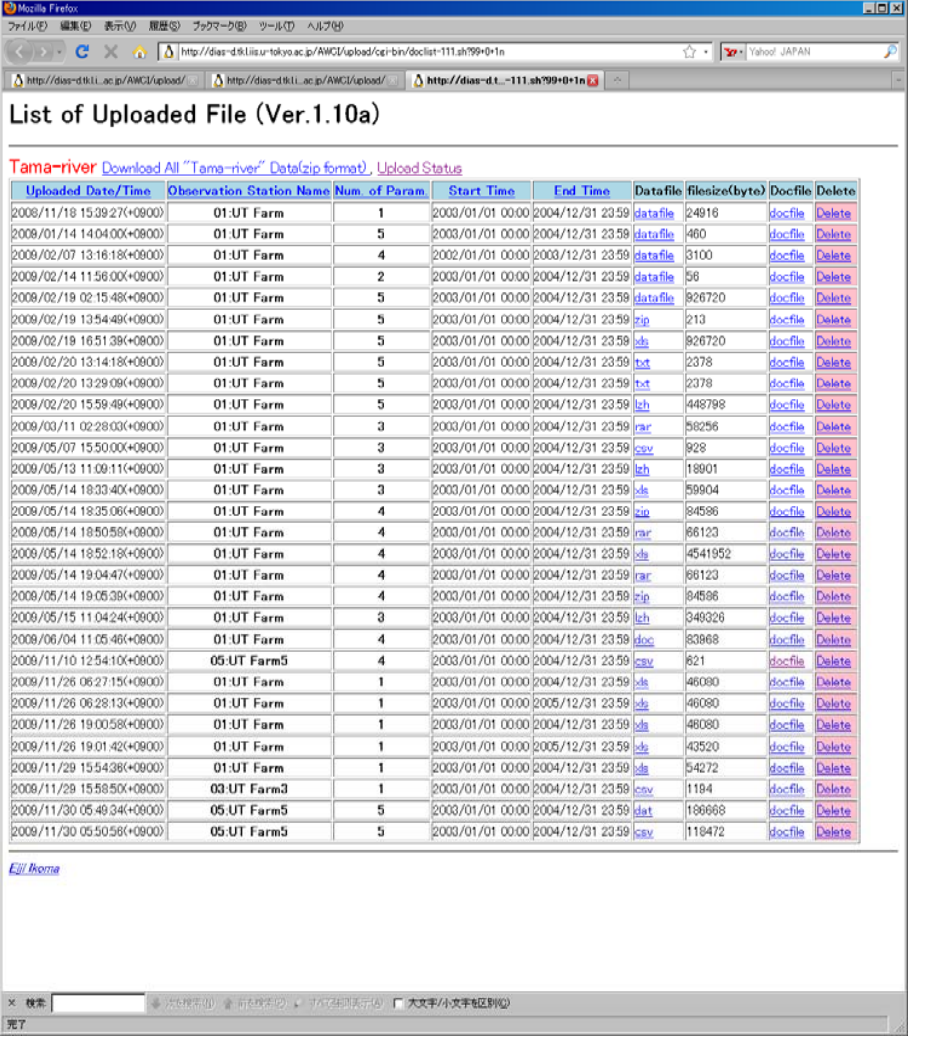

- Download each/all data
- Check metadata
- Delete uploaded data

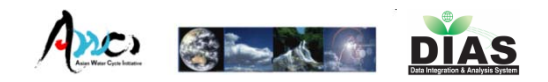

## AWCI Data Upload System

- $\blacksquare$  In detail, please refer my presentation  $@$ 5th AWCI ICG on Dec.2009
- Or, check the documentation on the toppage of AWCI Data Upload System.

*Upload Process is almost finished for this term. Thank you for your cooperation!*

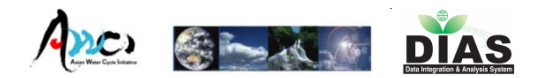

# AWCI Data **Quality Control** System

Eiji Ikoma

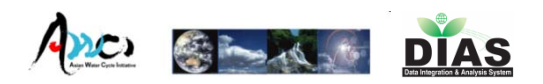

# Our Data Quality Control System

- **First version of our QC system was** developed in 2002.
- $\blacktriangleright$  Ver.0.x(2002-2003)  $\rightarrow$  Ver.1(2004-2005) Ver.2(2005-2006) Ver.3(2007-)
- Web based UI, Easy-to-use and light operation
- ■ Post-QC Data Download, Progress management system is also avilable
- Ver 3.03a are now running for AWCI(2009-)

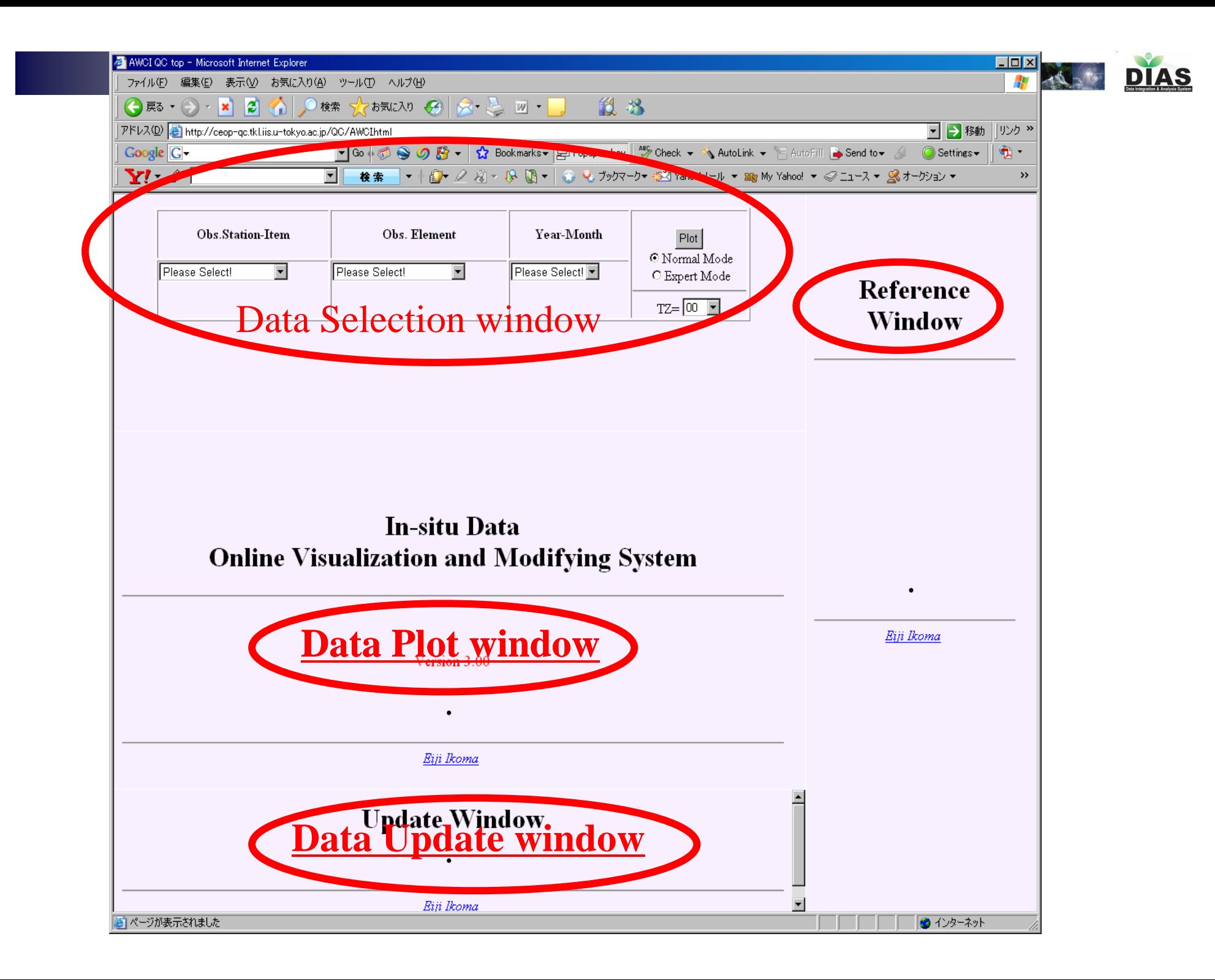

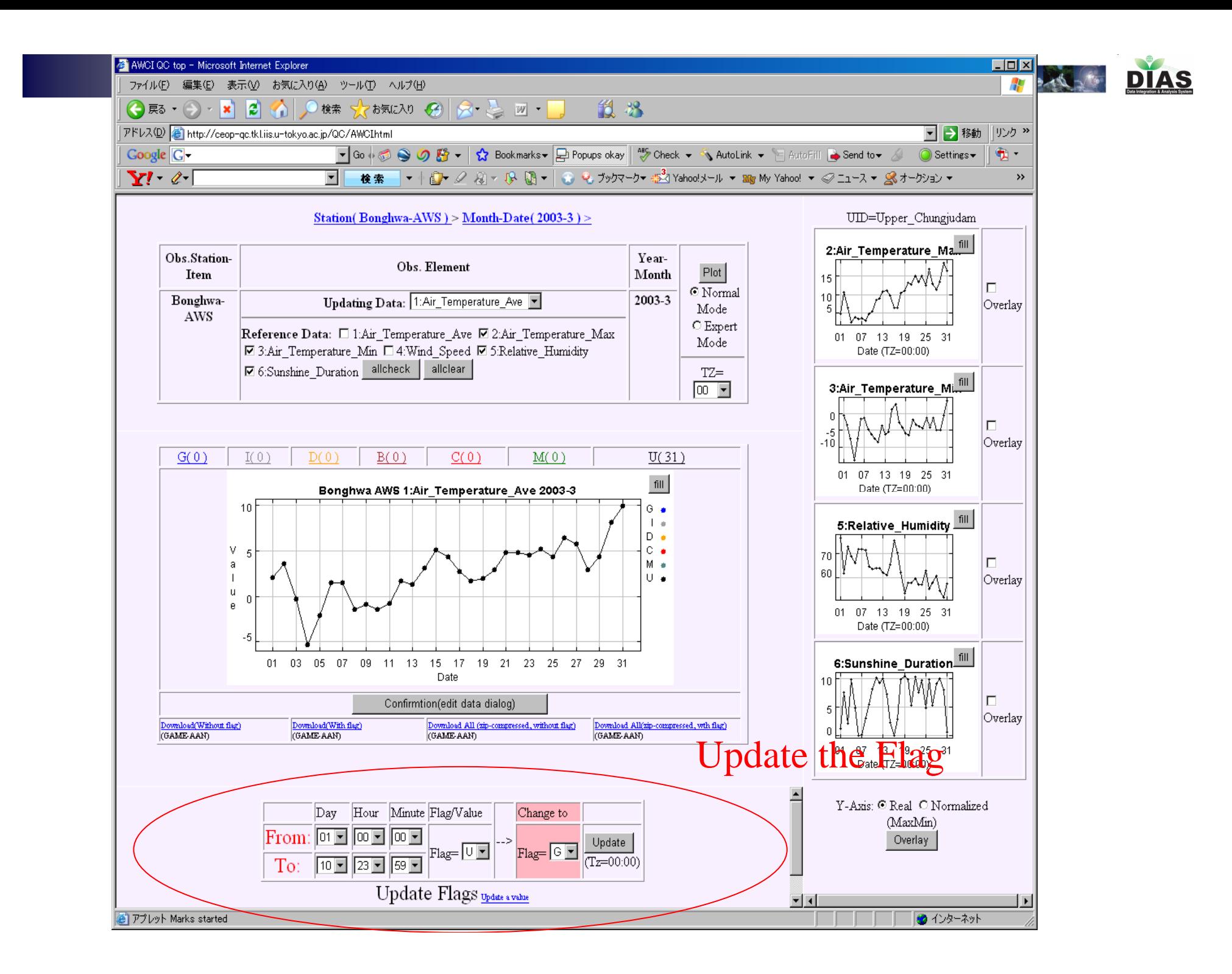

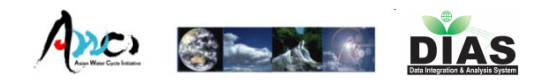

#### AWCI-QC System Ver3.03a

- Ver3.03a is now running, 16 sites's data are loaded and open to each observer.
- New 2 functions are available from Ver3.03a based on user's request.
	- **Nove to Next/Previous time period**
	- **Handling observation data in a year unit**

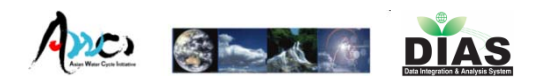

# AWCI Data Quality Control System

- **In detail, please refer my presentation @ 6<sup>th</sup>** AWCI ICG on Mar.2010
- **Or, check the documentation on the toppage of** AWCI QC System.
- 11site = complete, 5 site = ongoing
- Please finish QC Process **ASAP**, and proceed to MetaData Input process.

*Thank you for your cooperation!*

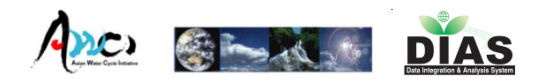

## Presentation

- ■ Data Upload(Ikoma)
- ■ Quality Control(Ikoma)

Meta-Data Input(Kinutani)

- Search Interface(Ono presented by Kinutani)
- Data Download(Kinutani)

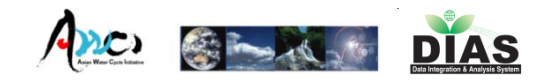

# AWCI Data, Metadata & Data Integration

October 6<sup>th</sup>, 2010

Hiroko Kinutani\*,Eiji Ikoma\*, Katsunori Tamagawa ¶, Tetsu Ohta ¶, Toshihiro Nemoto\*, Masafumi Ono\*, Toshiyuki Shimizu # Masaru Kitsuregawa\* and Toshio Koike ¶

The University of Tokyo (\*IIS, ¶ Civil Eng.) Kyoto Unversity #

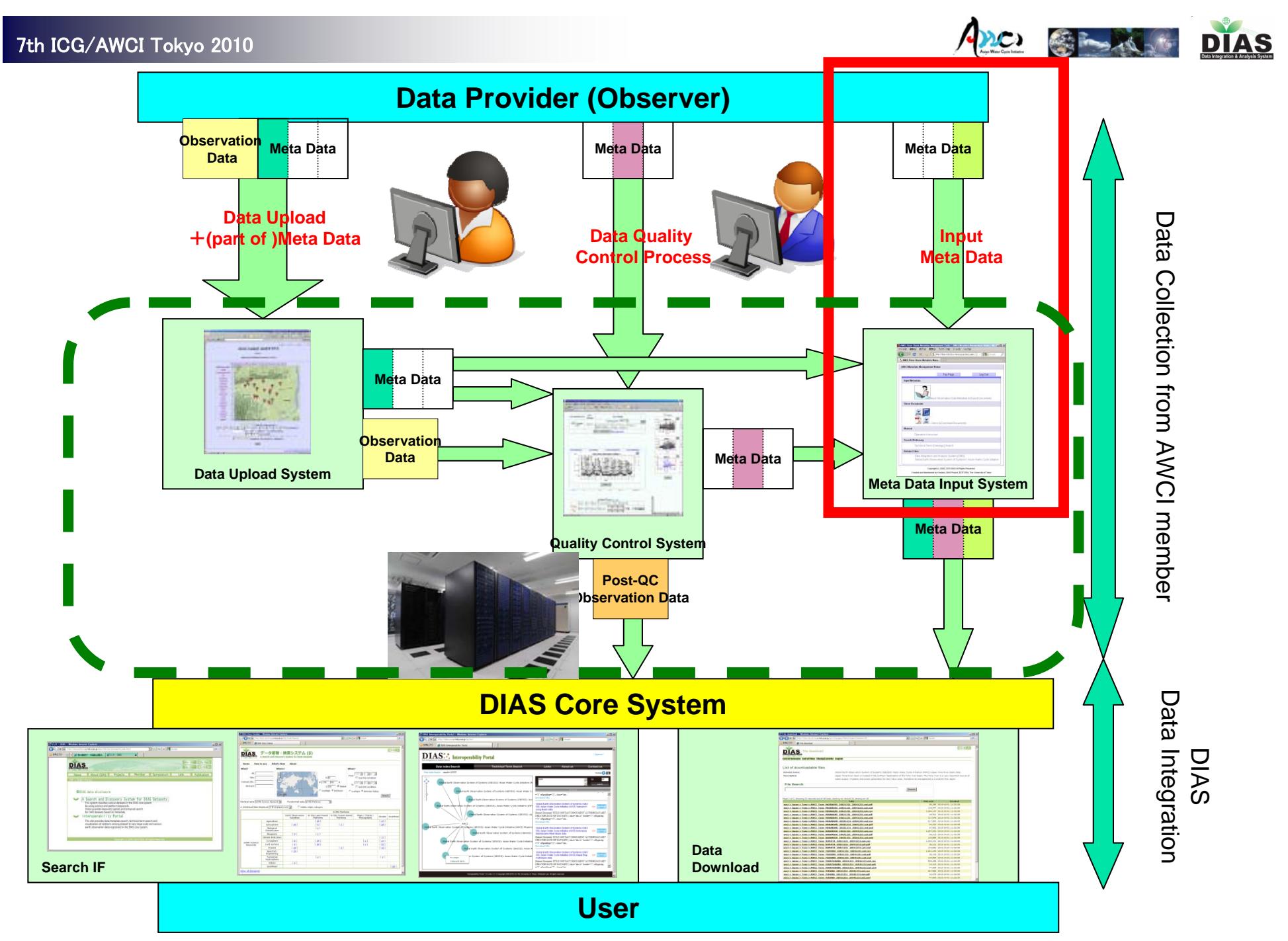

<sup>40</sup>

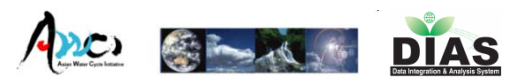

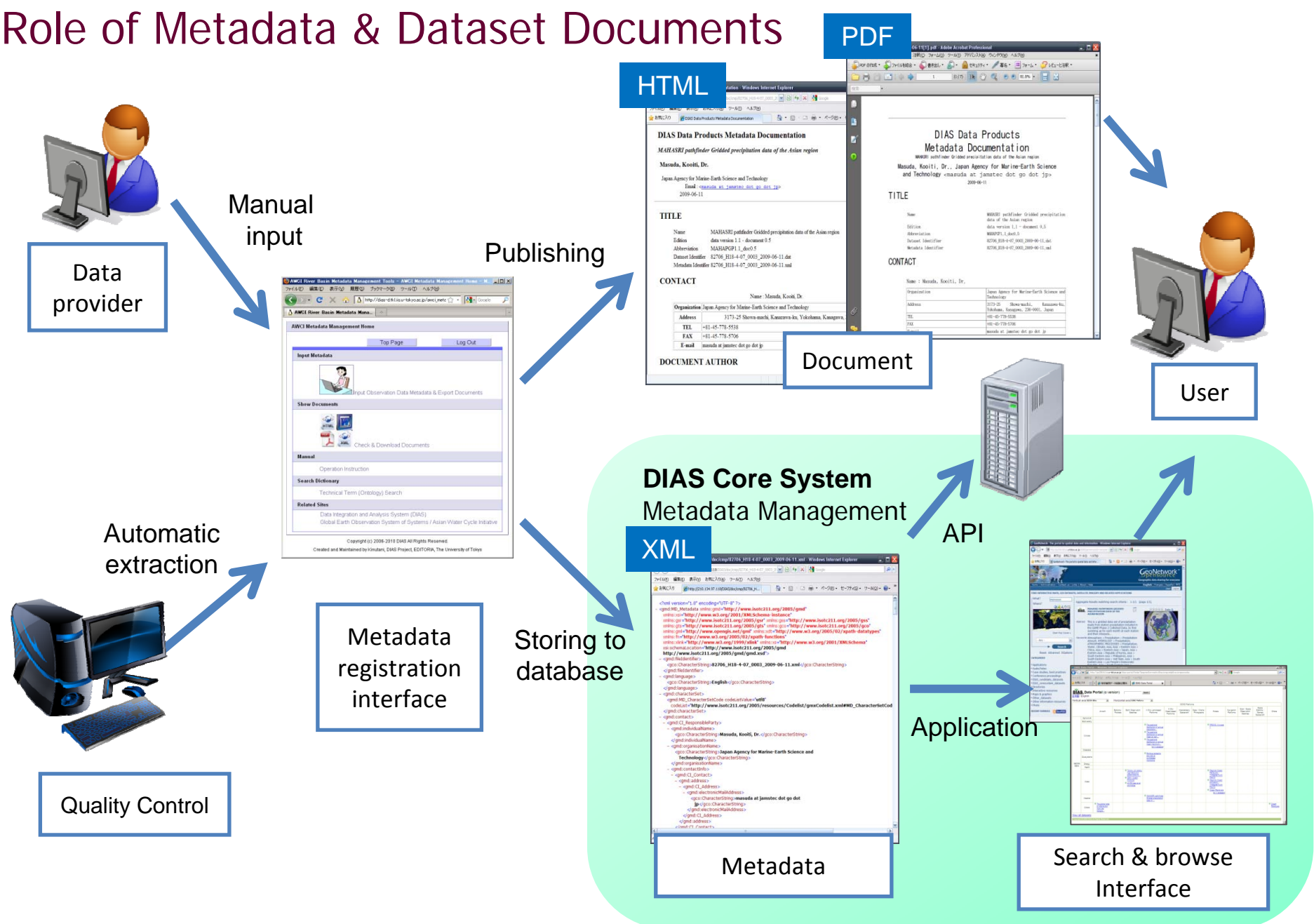

7th ICG/AWCI Tokyo 2010

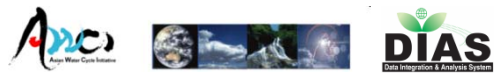

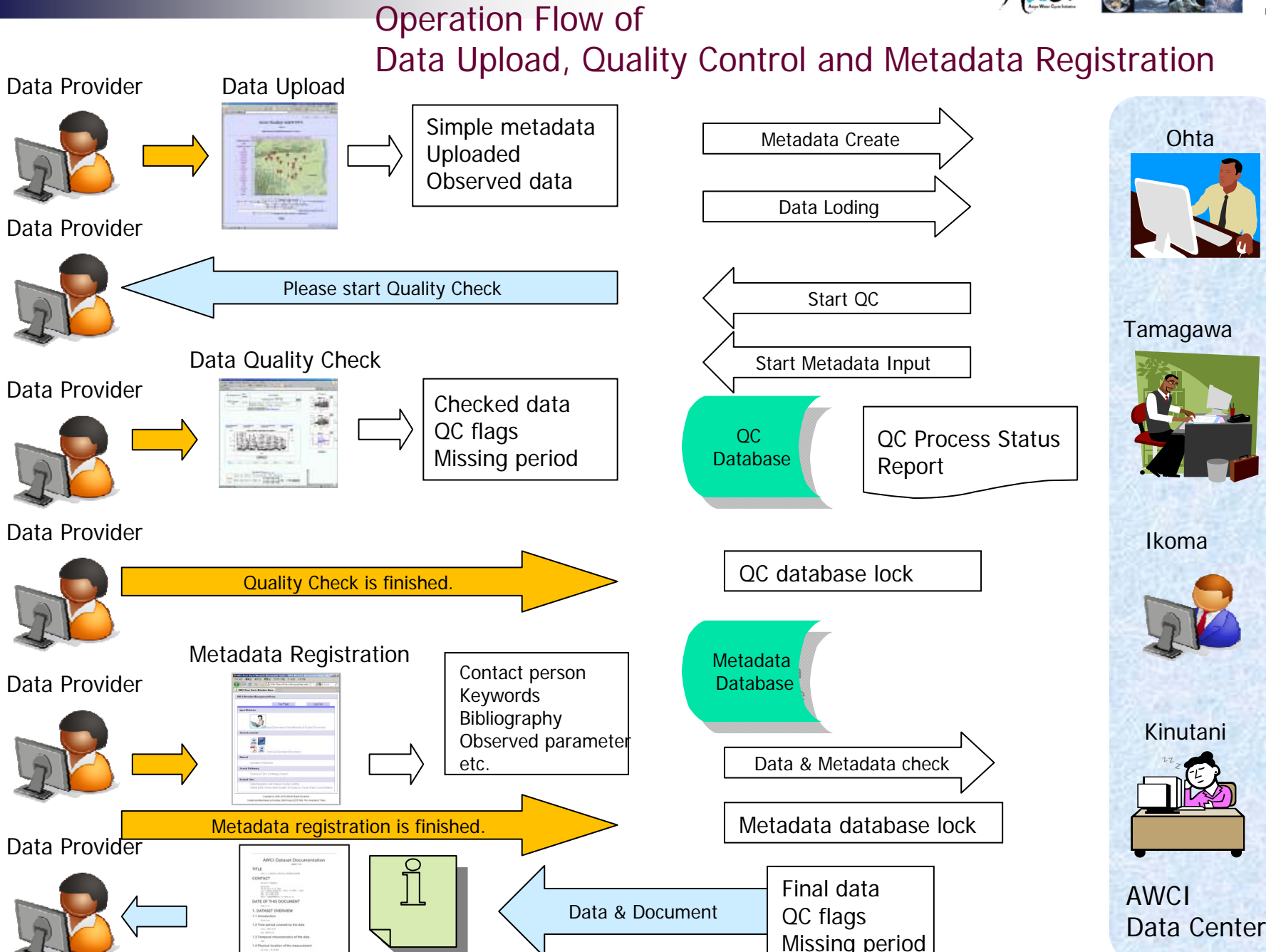

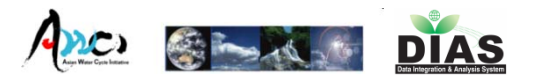

#### AWCI Data Upload, QC, Metadata Retistration System

1.Data Upload + (part of )Metadata

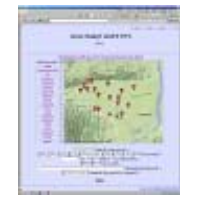

Observation parameter, period, unit, etc.

- 2.Data Quality Control
- 3. Metadata registration & Document Creation 1 metadata per station

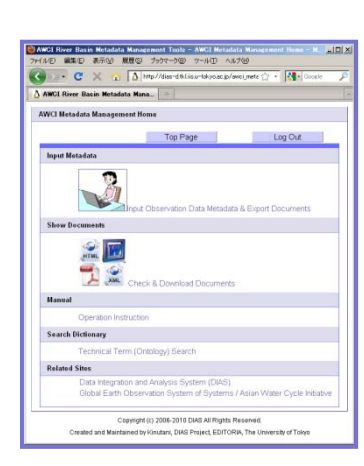

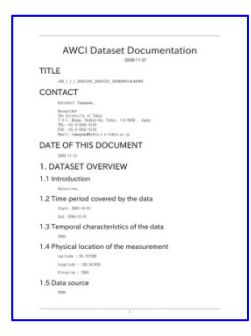

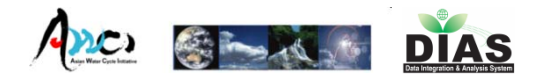

#### Top Page http://dias-d.tkl.iis.u-tokyo.ac.jp/awci\_metadata/

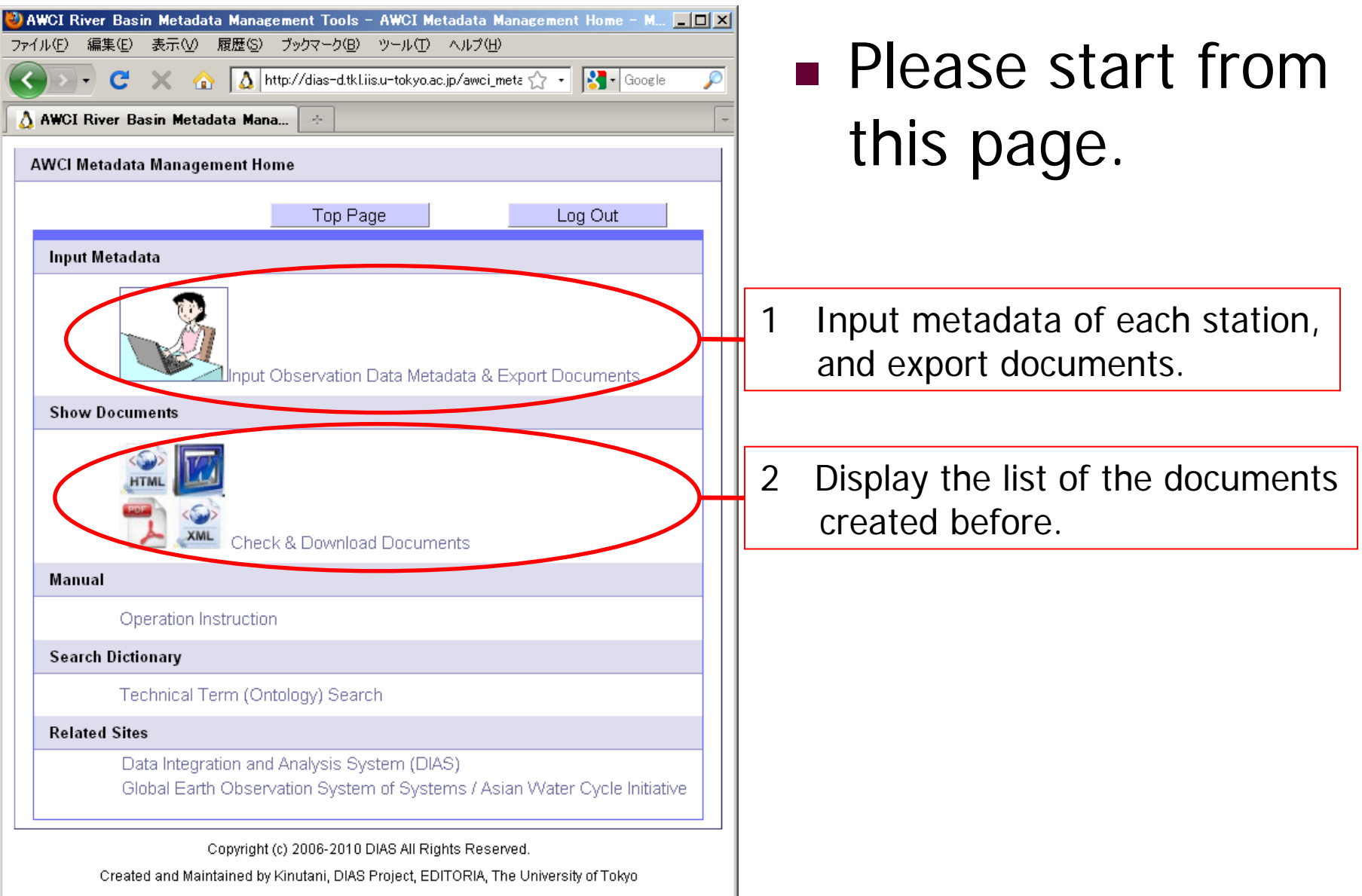

7th ICG/AWCI Tokyo 2010

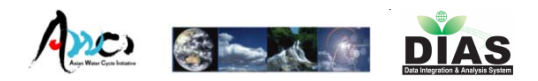

## Login Page

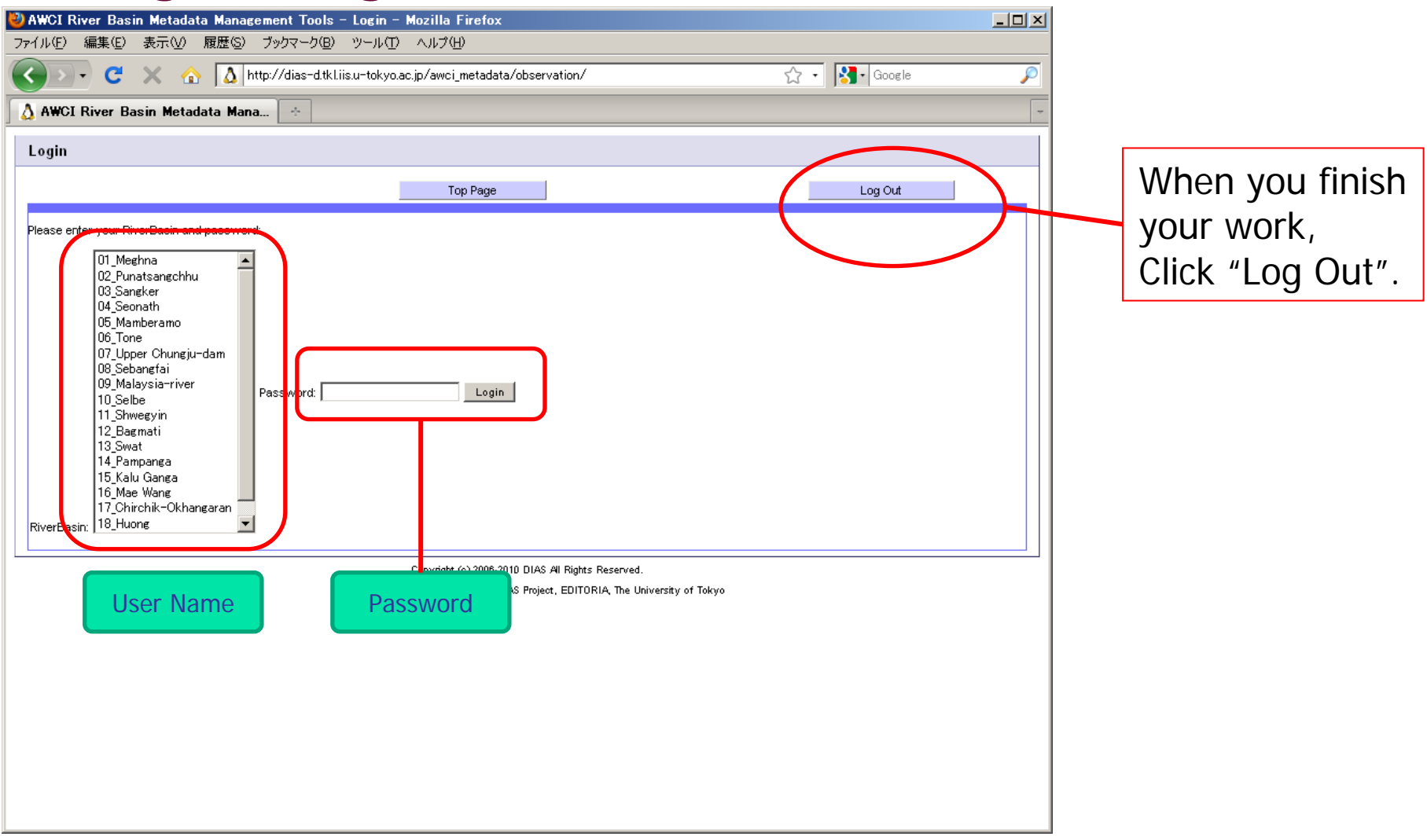

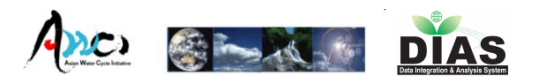

(1)Select Station (2)Load previous<br>saved metadata

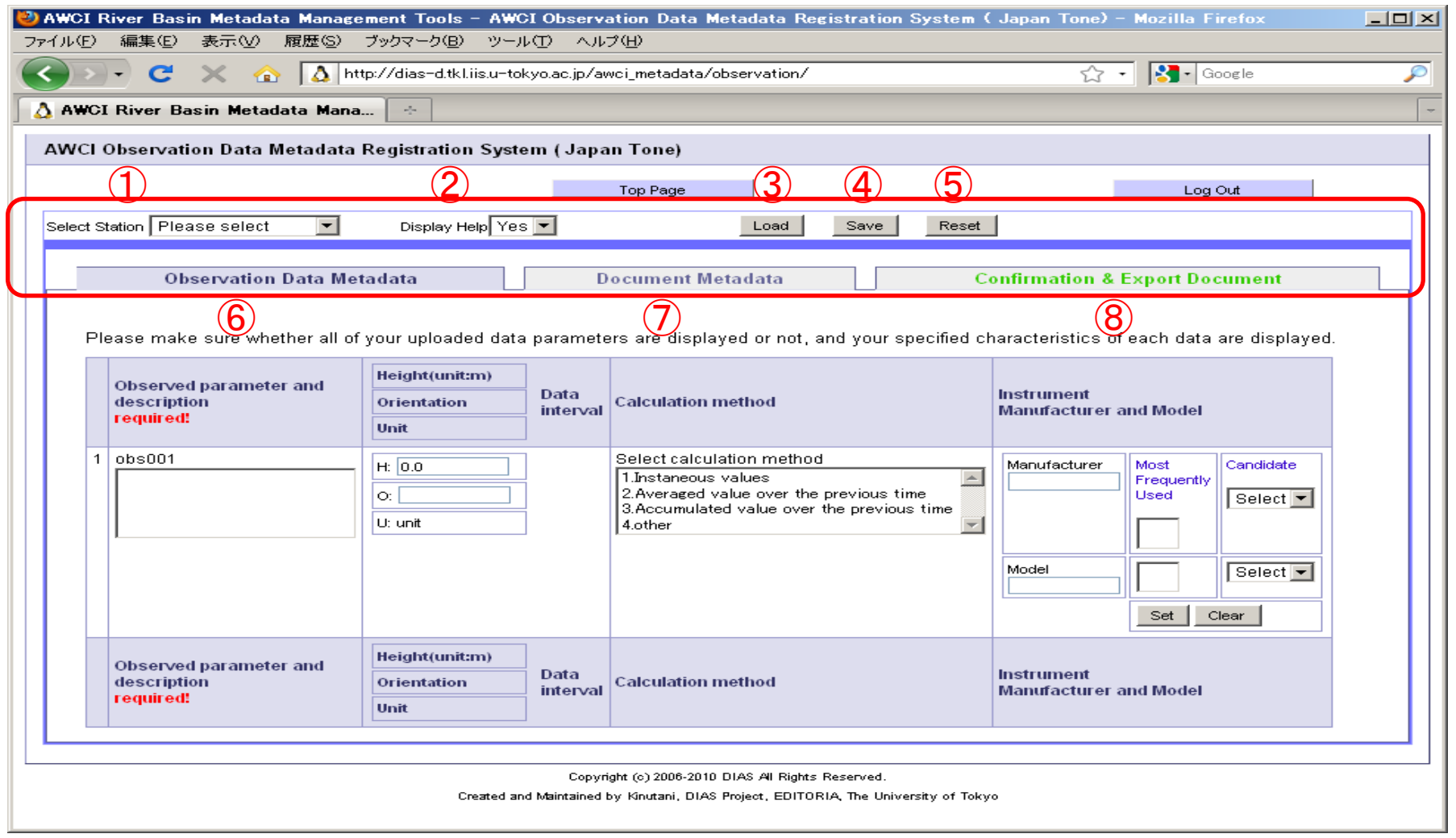

 $\left\langle \begin{array}{c} \text{input} \\ \text{or} \end{array} \right\rangle$  Observation Data Metadata

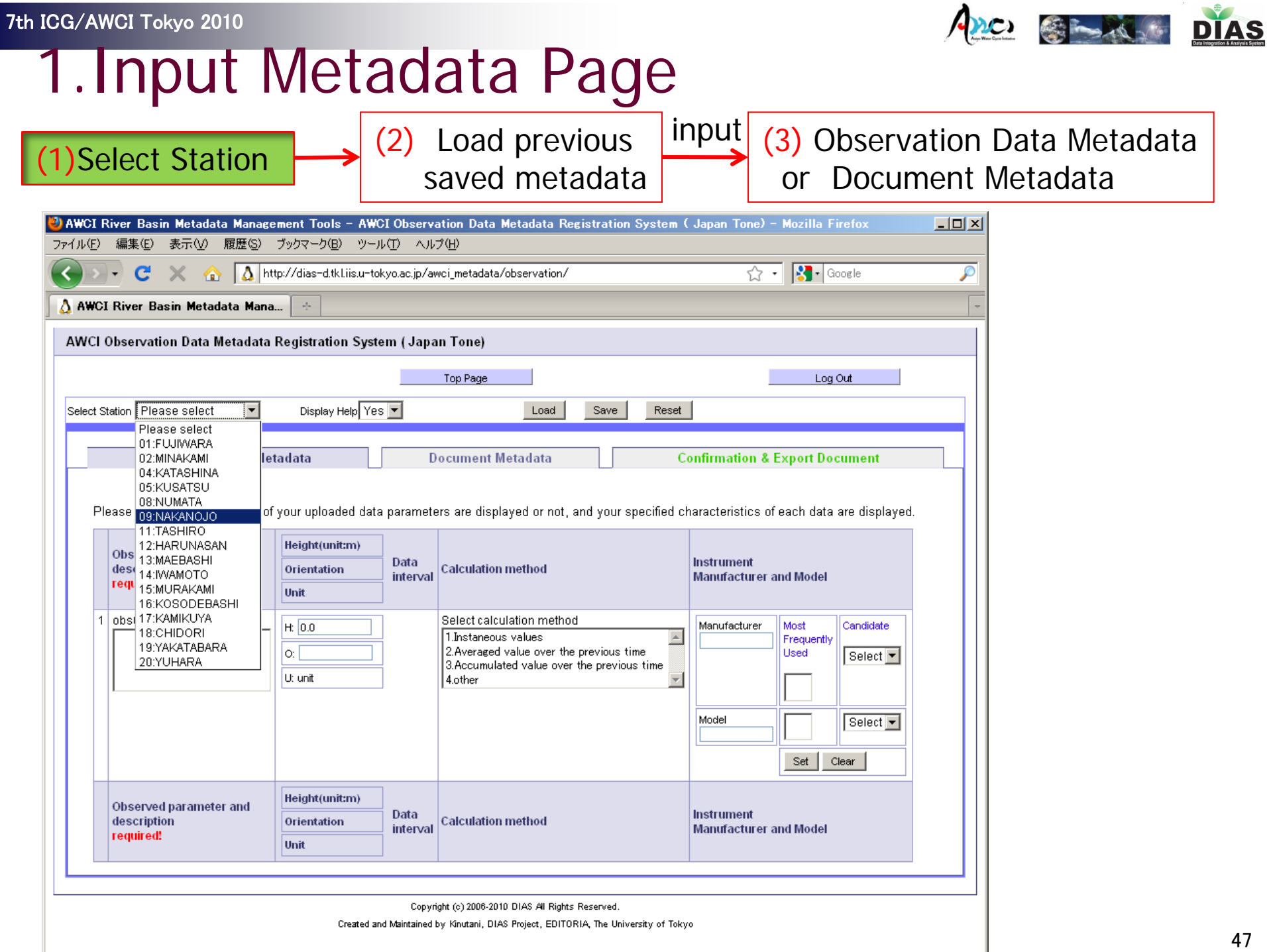

(1)Select Station (2) Load previous<br>saved metadata

input<br>(3) Observation Data Metadata

A<sub>2C</sub> C-A<sub>3</sub> DIAS

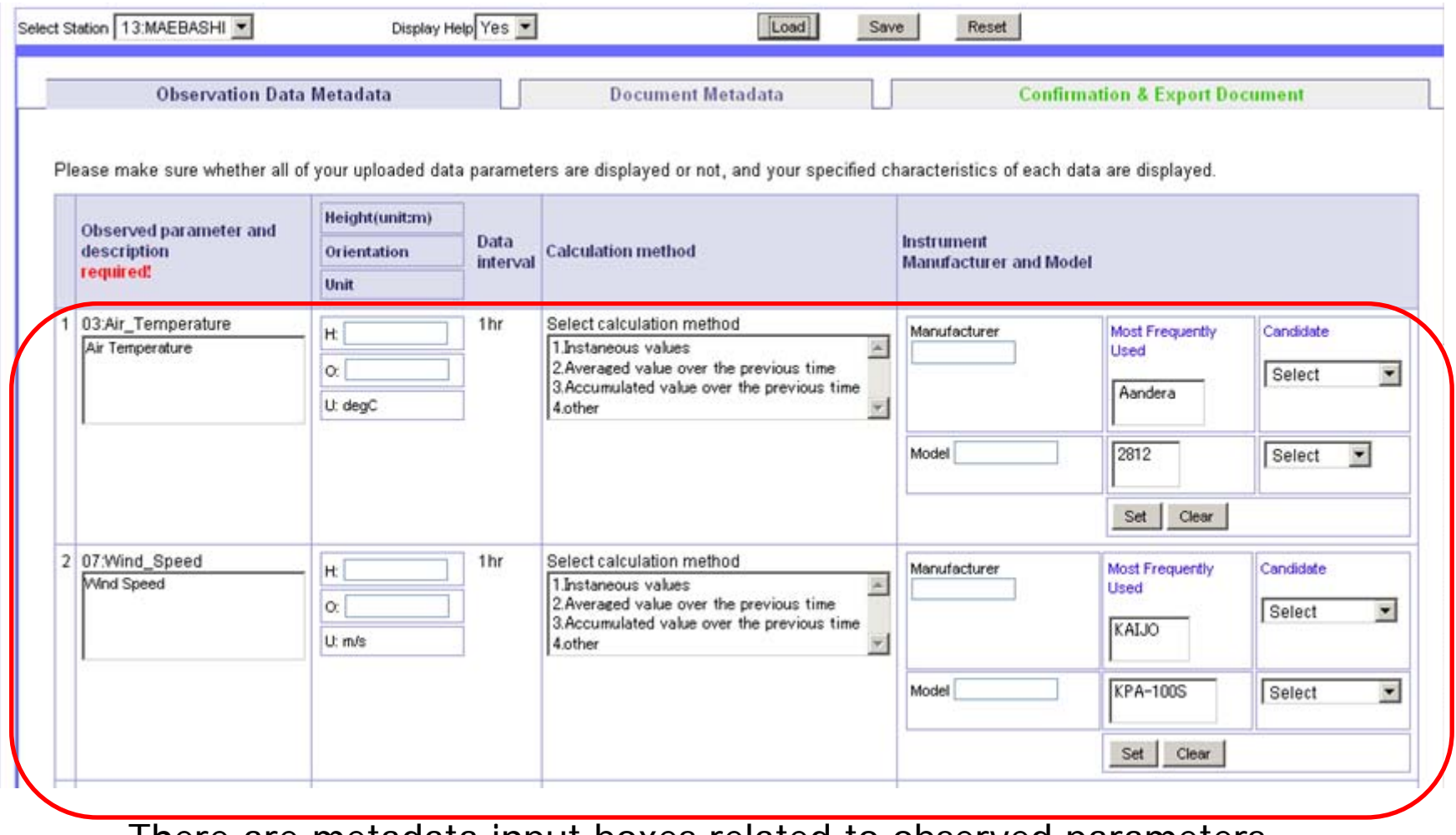

There are metadata input boxes related to observed parameters.

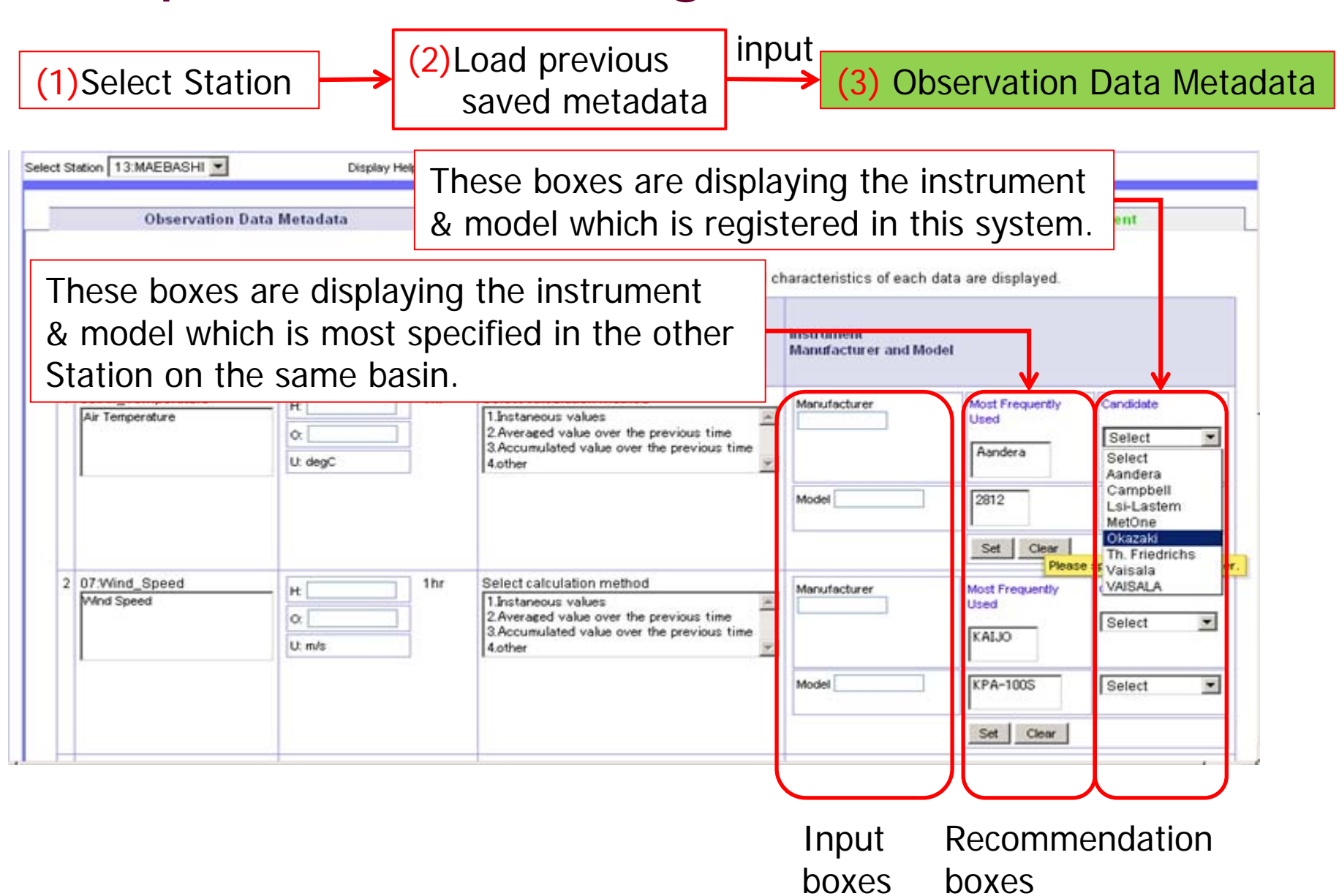

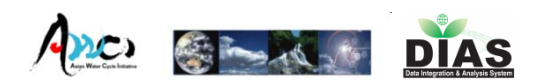

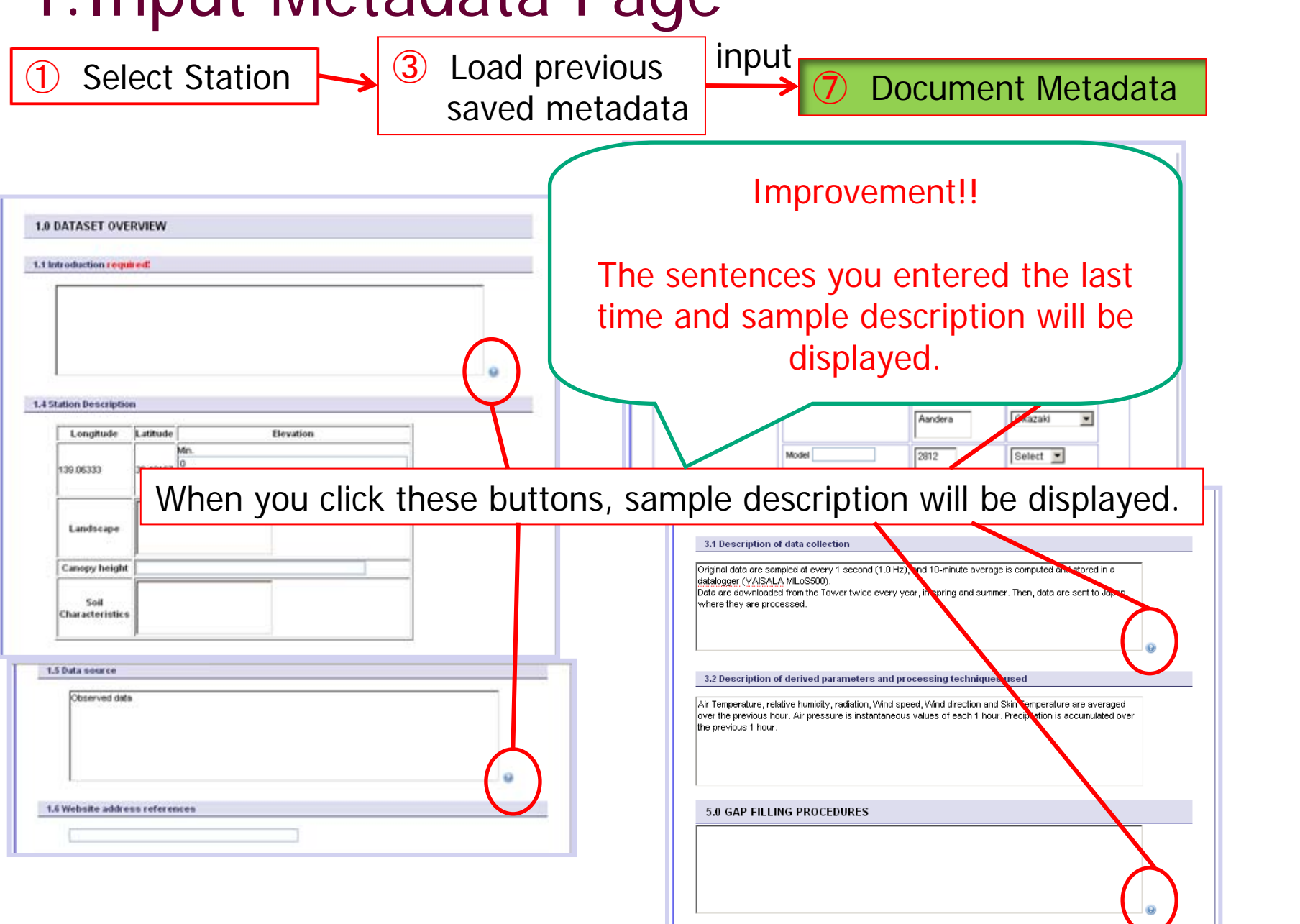

Arc Charles DIAS

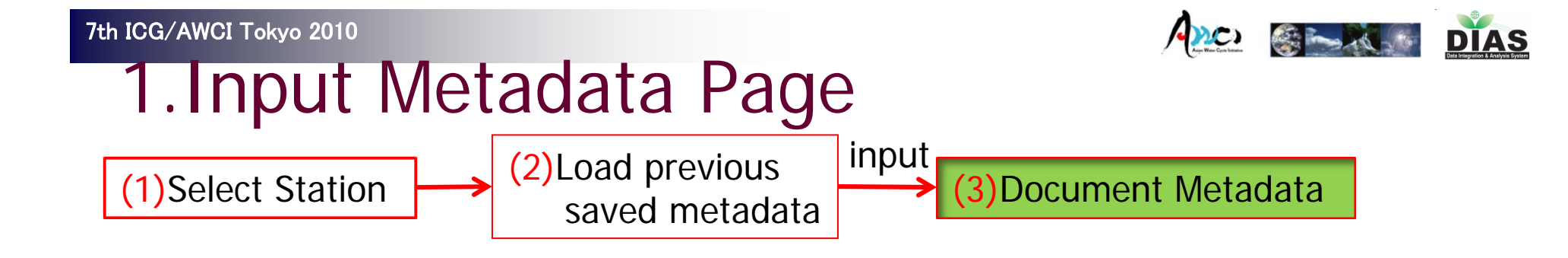

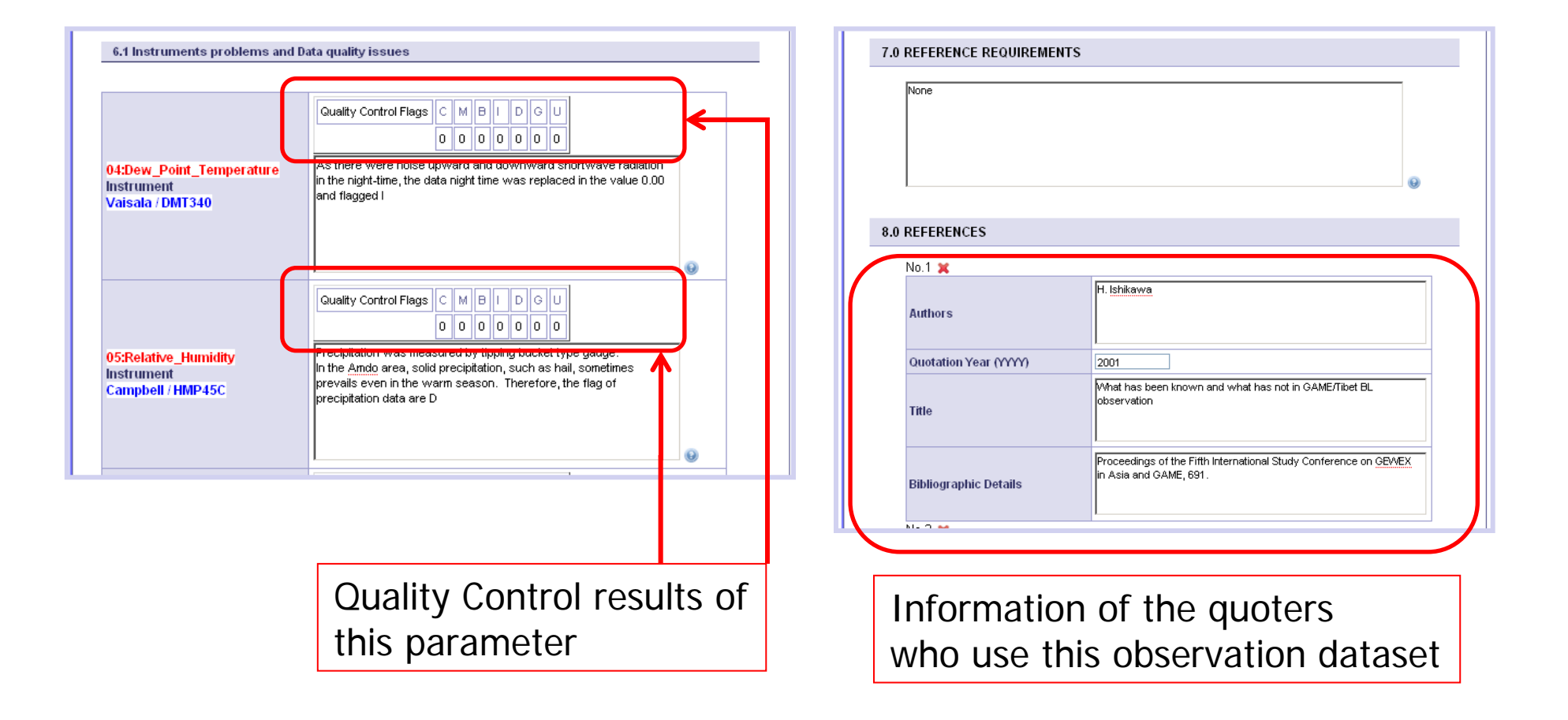

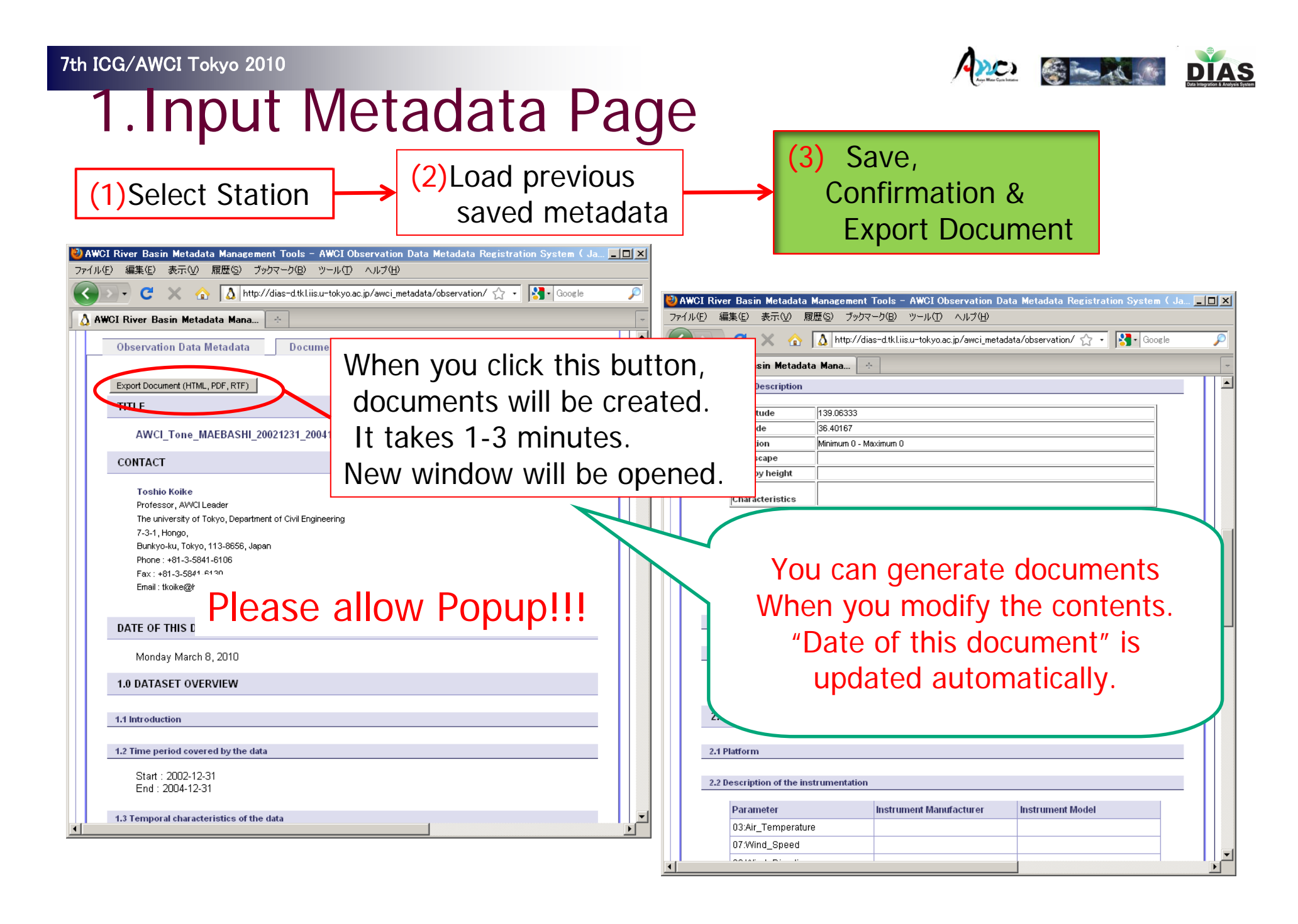

7th ICG/AWCI Tokyo 2010

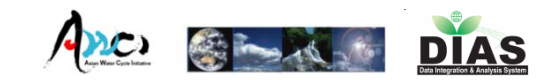

# 1.Input Metadata Page

(1)Select Station (2)Load previous saved metadata

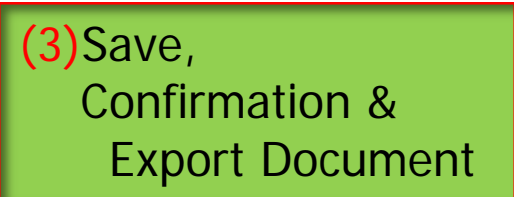

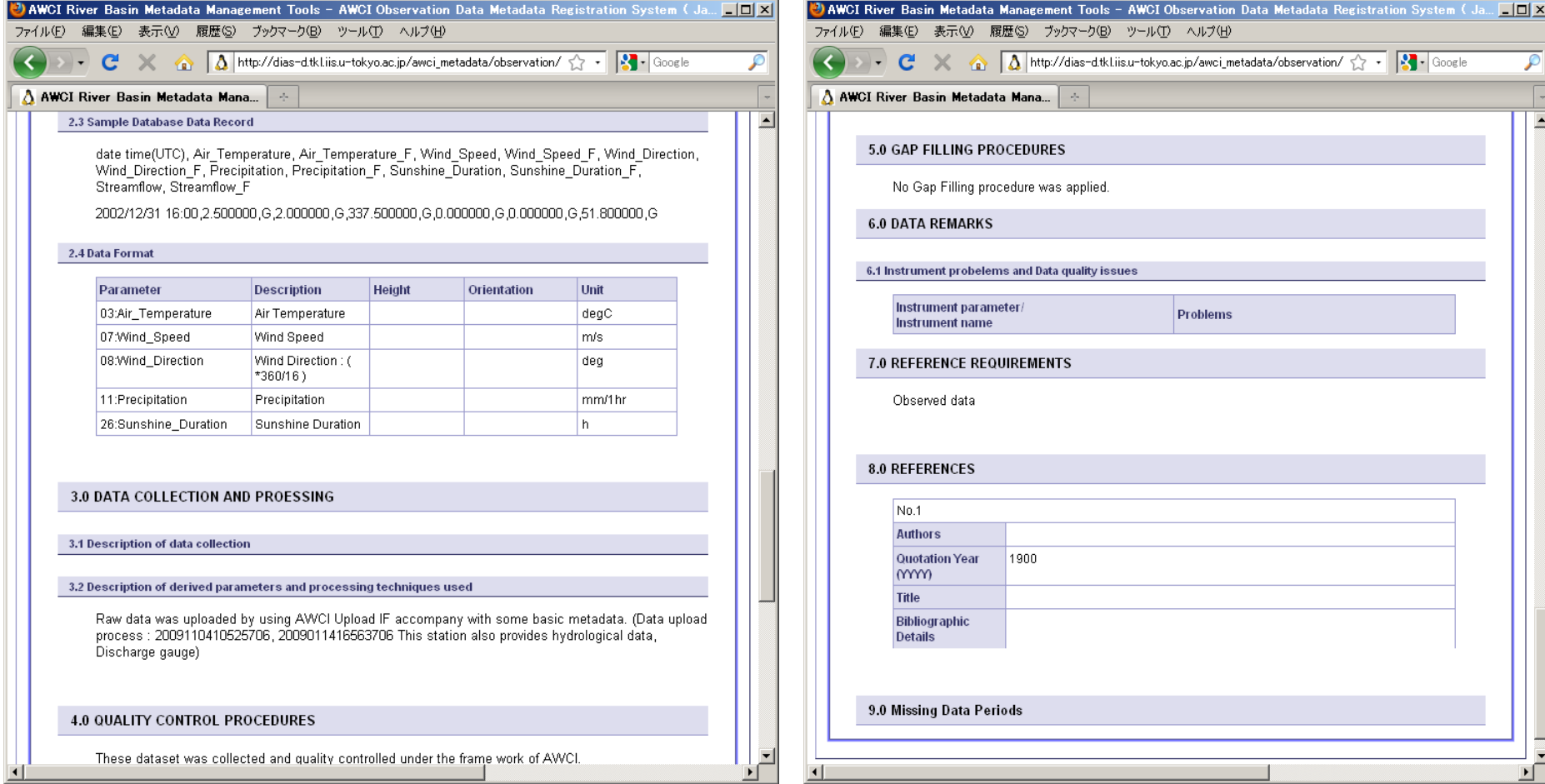

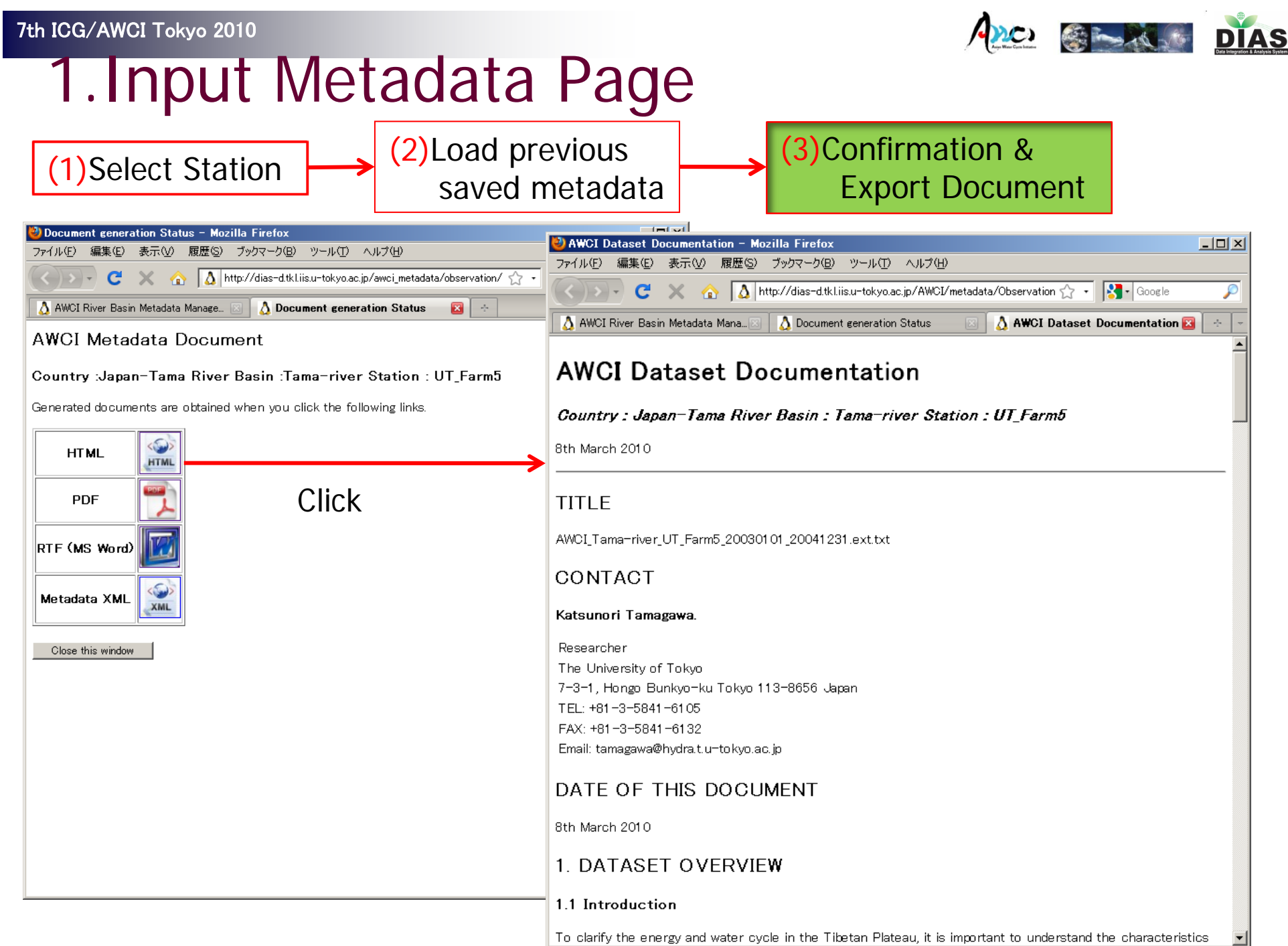

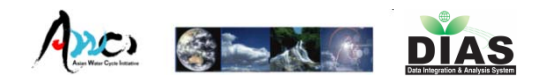

# 2. Show Document Page

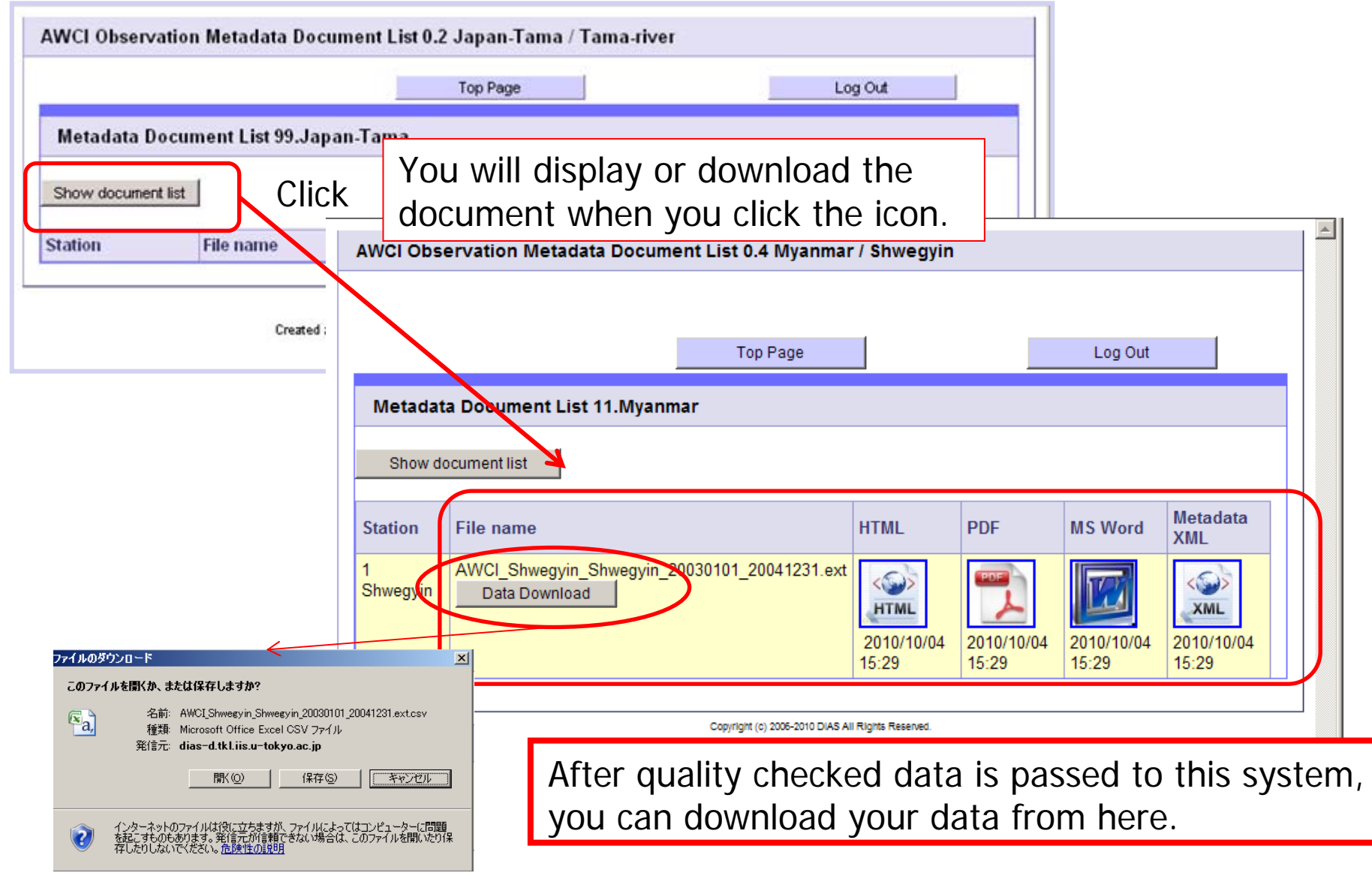

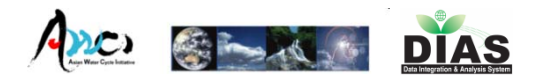

# Log Out Page

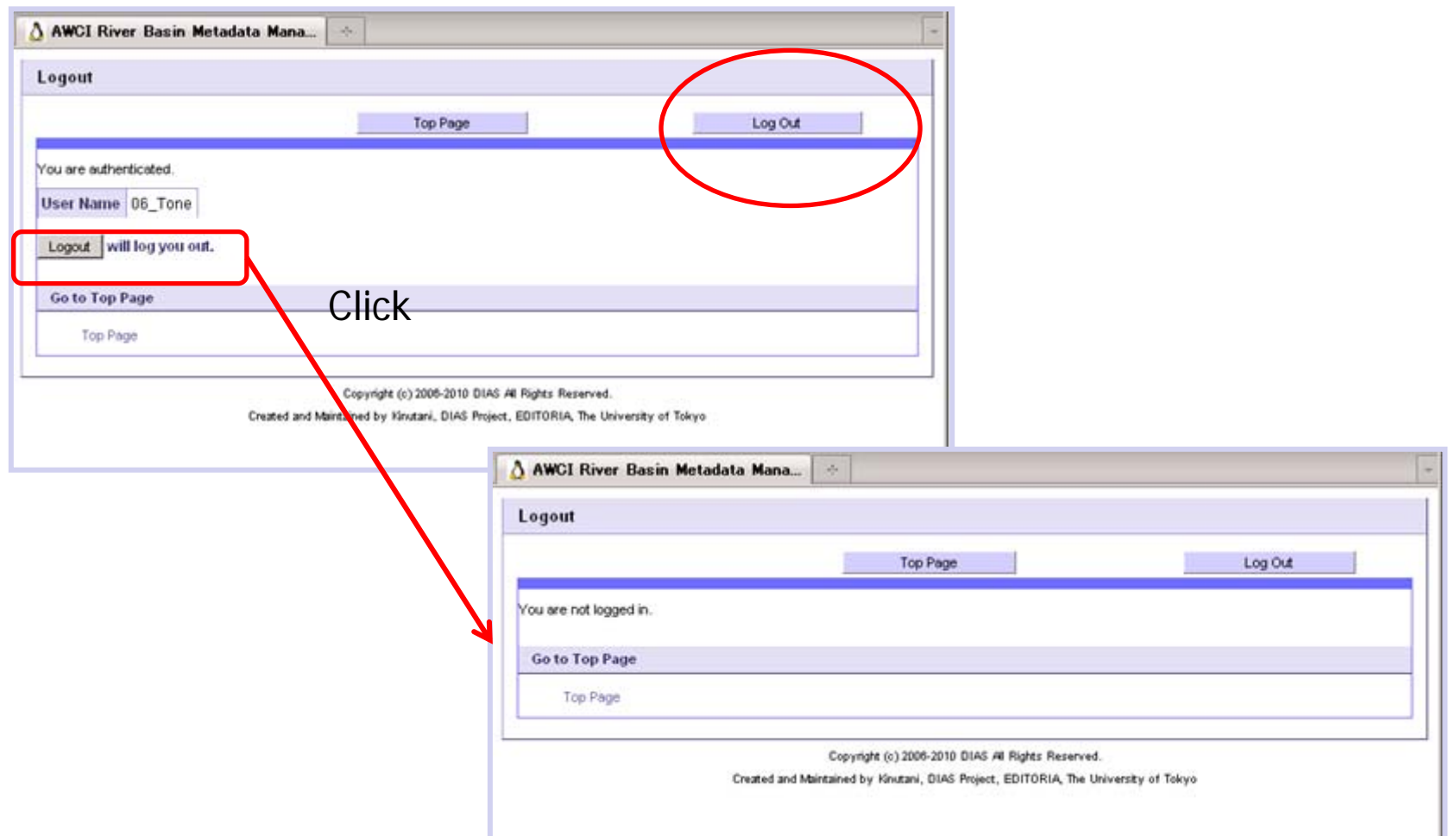

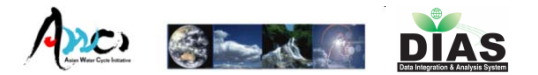

# DIAS Data Integration

# DIAS Data Integration

- $\blacksquare$  DIAS http://www.editoria.u-tokyo.ac.jp/dias/english/index.html
- DIAS Data disclosure Site

http://www.editoria.u-tokyo.ac.jp/dias/link/portal/english\_index.html

- **Search tools** 
	- **DIAS Dataset Catalog**

http://dias-dss.tkl.iis.u-tokyo.ac.jp/ddc/finder?lang=en

**DIAS Interoperability Portal** 

http://dias.csis.u-tokyo.ac.jp/op/en/

■ Data Download via Search tools

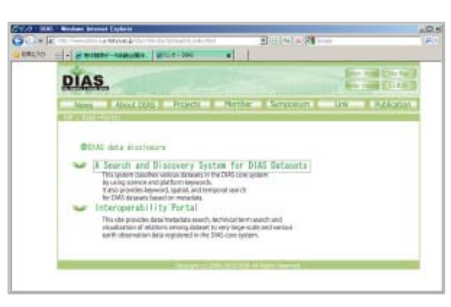

Ano com

**DIAS** 

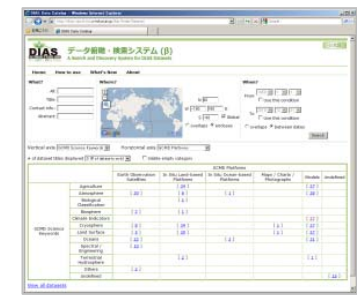

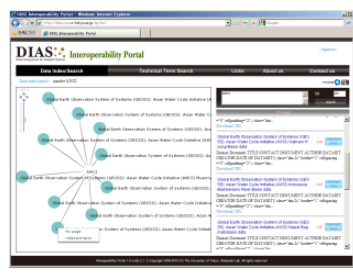

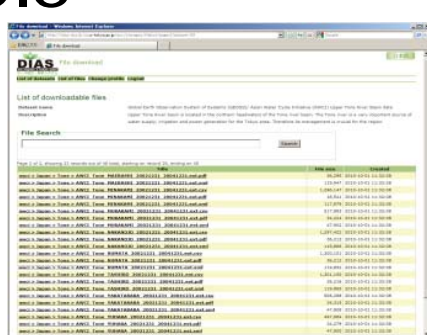

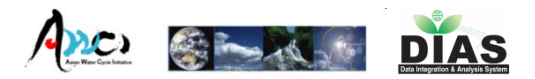

## DIAS Dataset Catalog (A Search and Discovery System)

http://dias-dss.tkl.iis.u-tokyo.ac.jp/ddc/finder?lang=en

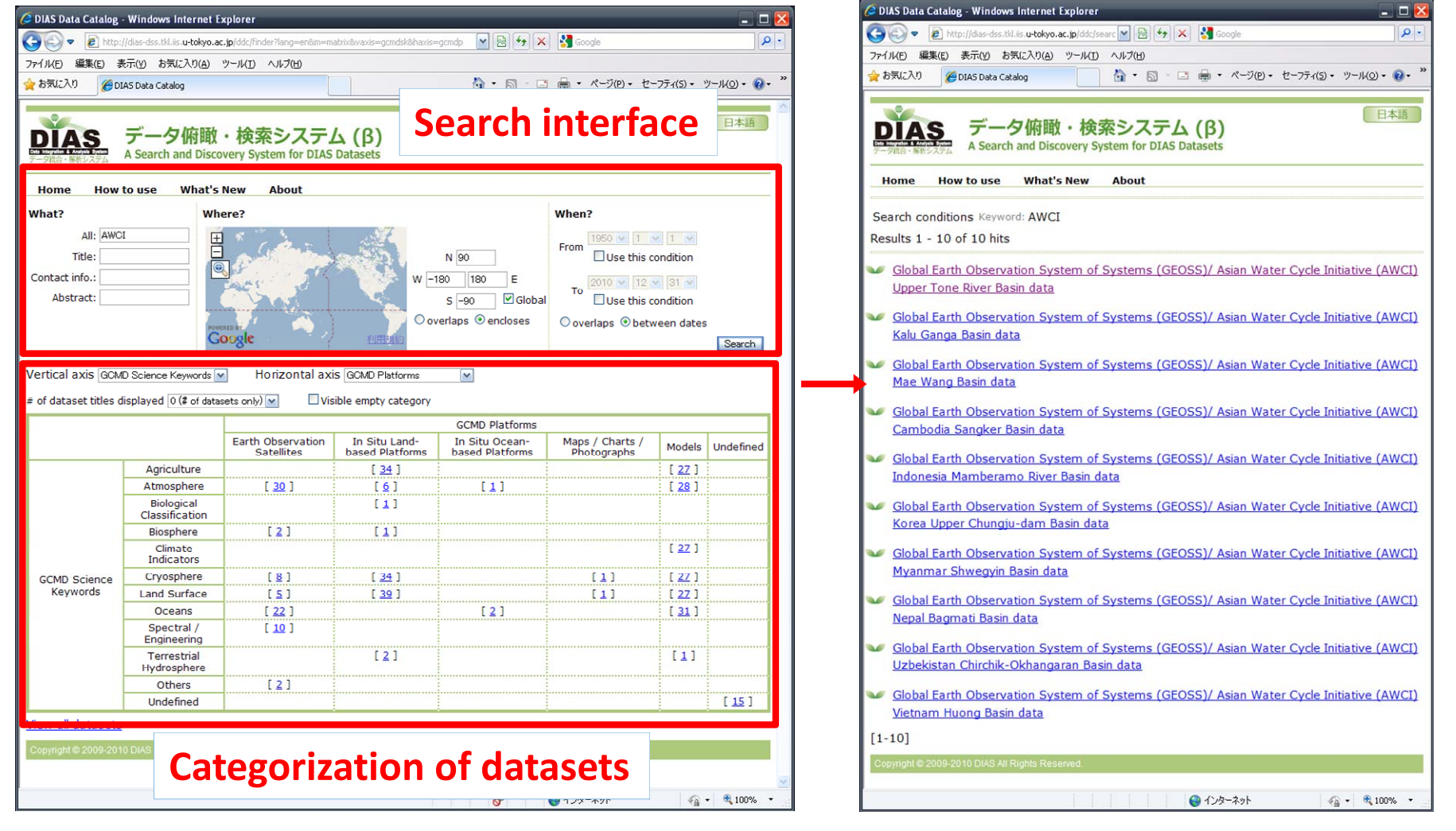

List of datasets

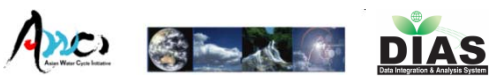

DIAS Dataset Catalog (A Search and Discovery System) http://dias-dss.tkl.iis.u-tokyo.ac.jp/ddc/finder?lang=en

## **Search function**

- Select categories : GEOSS SBAs (Water)XGCMD Platform(In Situ Land-based Platforms)
- **Input keywords : AWCI**
- **Specify geographical range: South East Asia**
- **Specify observation period : overlaps 2003/1/1-**2004/12/31

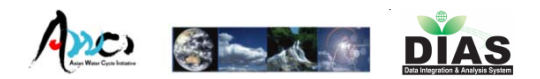

 $-11$ 

■图 图 H × 图

## DIAS Dataset Catalog (A Search and Discovery System)

http://dias-dss.tkl.iis.u-tokyo.ac.jp/ddc/finder?lang=en

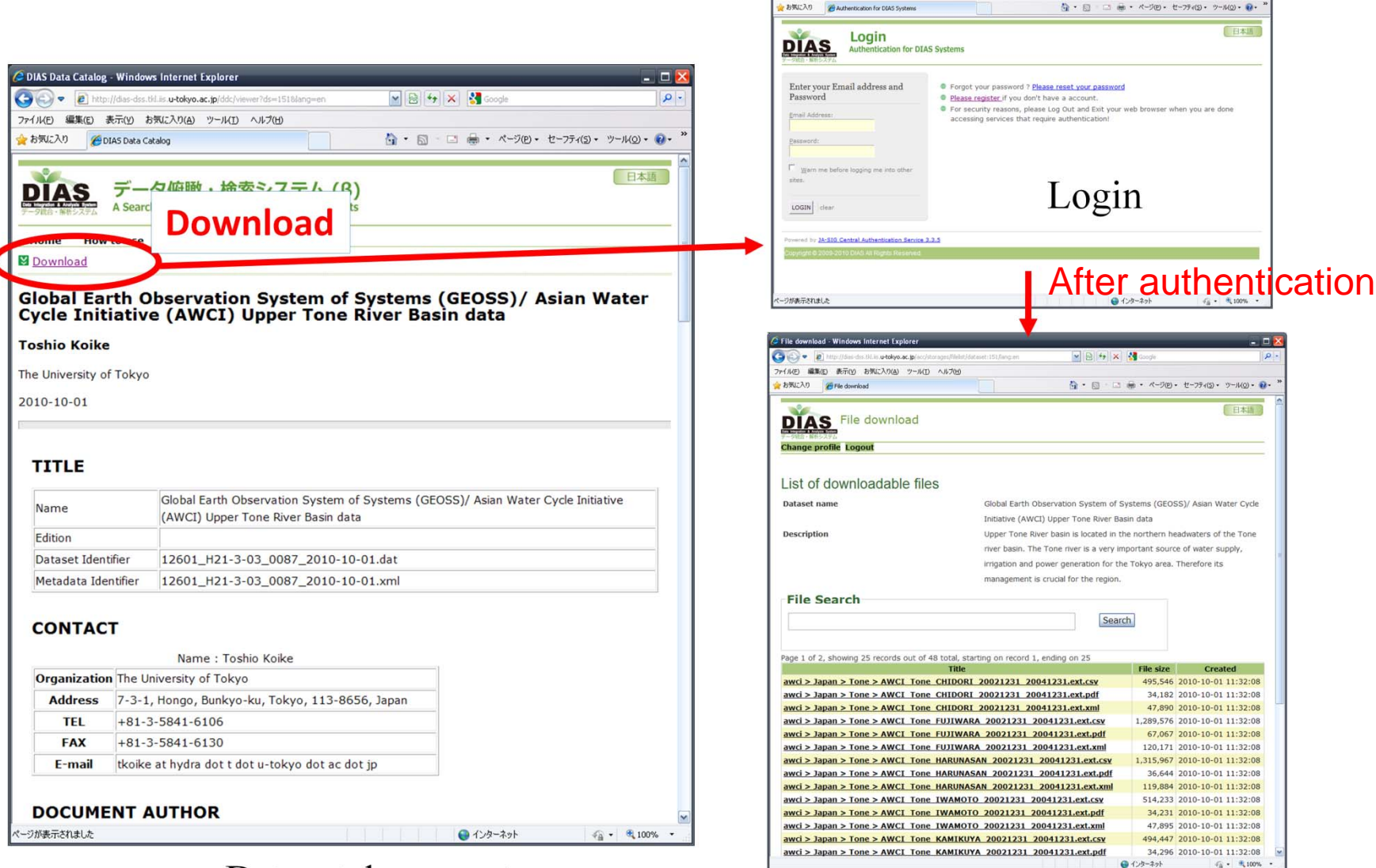

**Jon for DIAS System** 

Dataset document

List of downloadable files

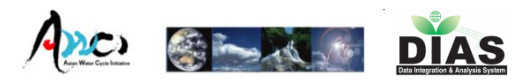

## Data Download: Login (Authentication System)

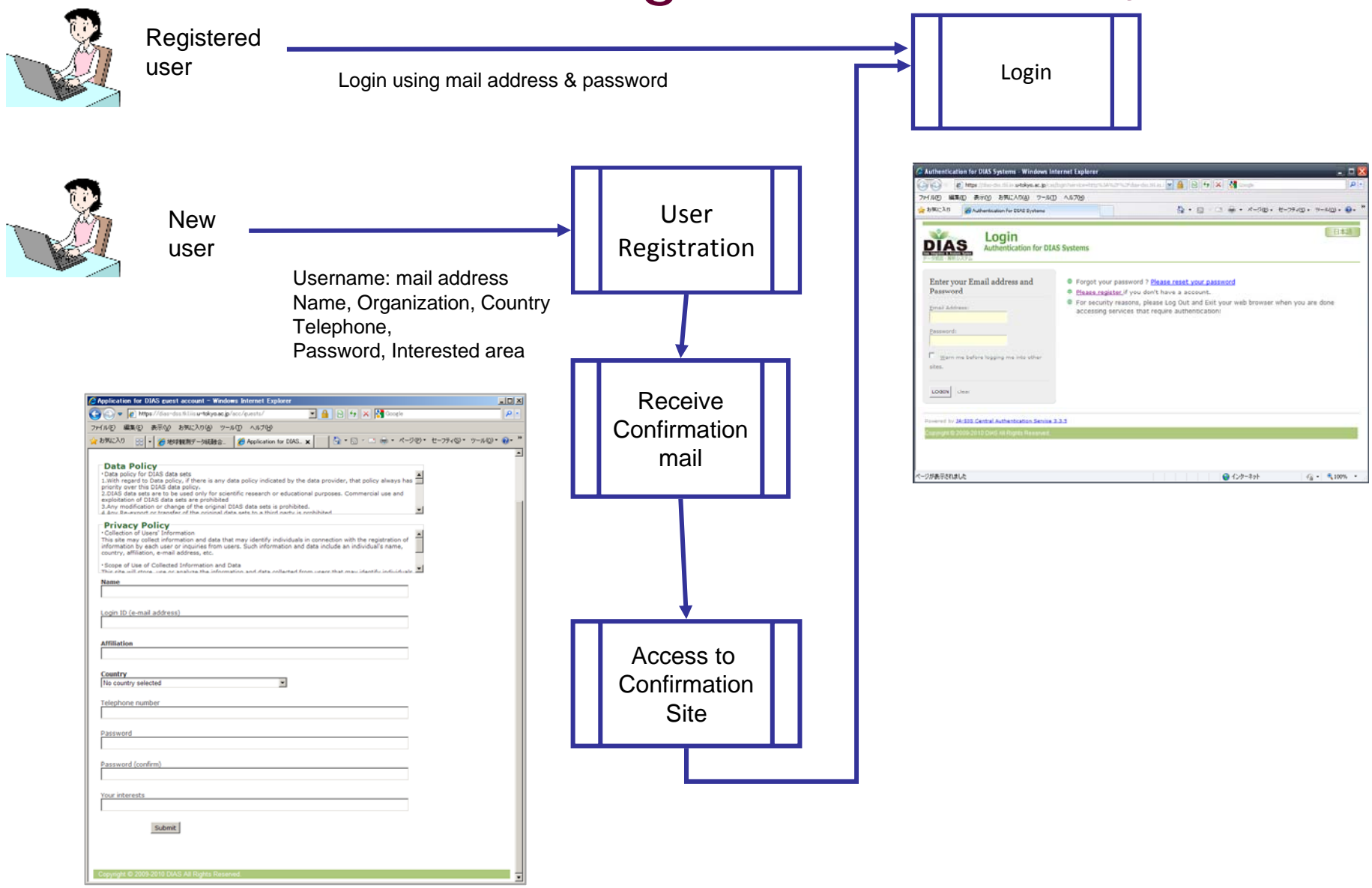

New user registration

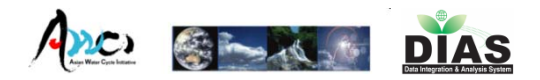

#### Data Download : After authentication

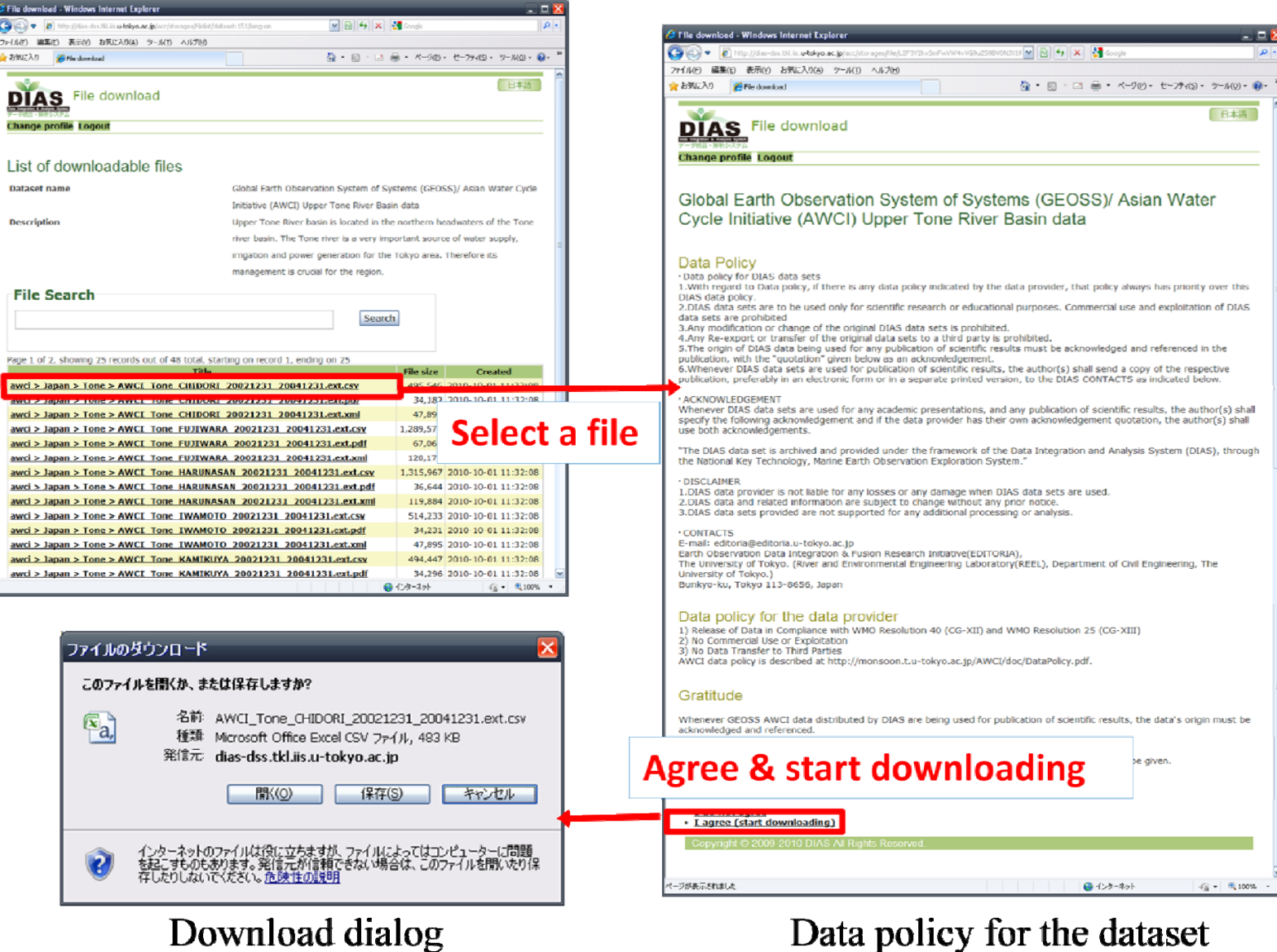

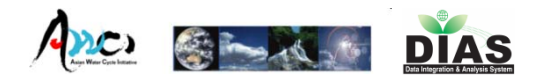

# DIAS Interoperability portal

- $\overline{\phantom{a}}$  DIAS Interoperability portal provides **data/matadata search**, **technical term search** and **visualization of relaitions among dataset** to very large ‐ scale and wide variety of earth observation data registered in the DIAS core sytem.
- $\mathbf{r}$ http://dias.csis.u‐tokyo.ac.jp/op/en/

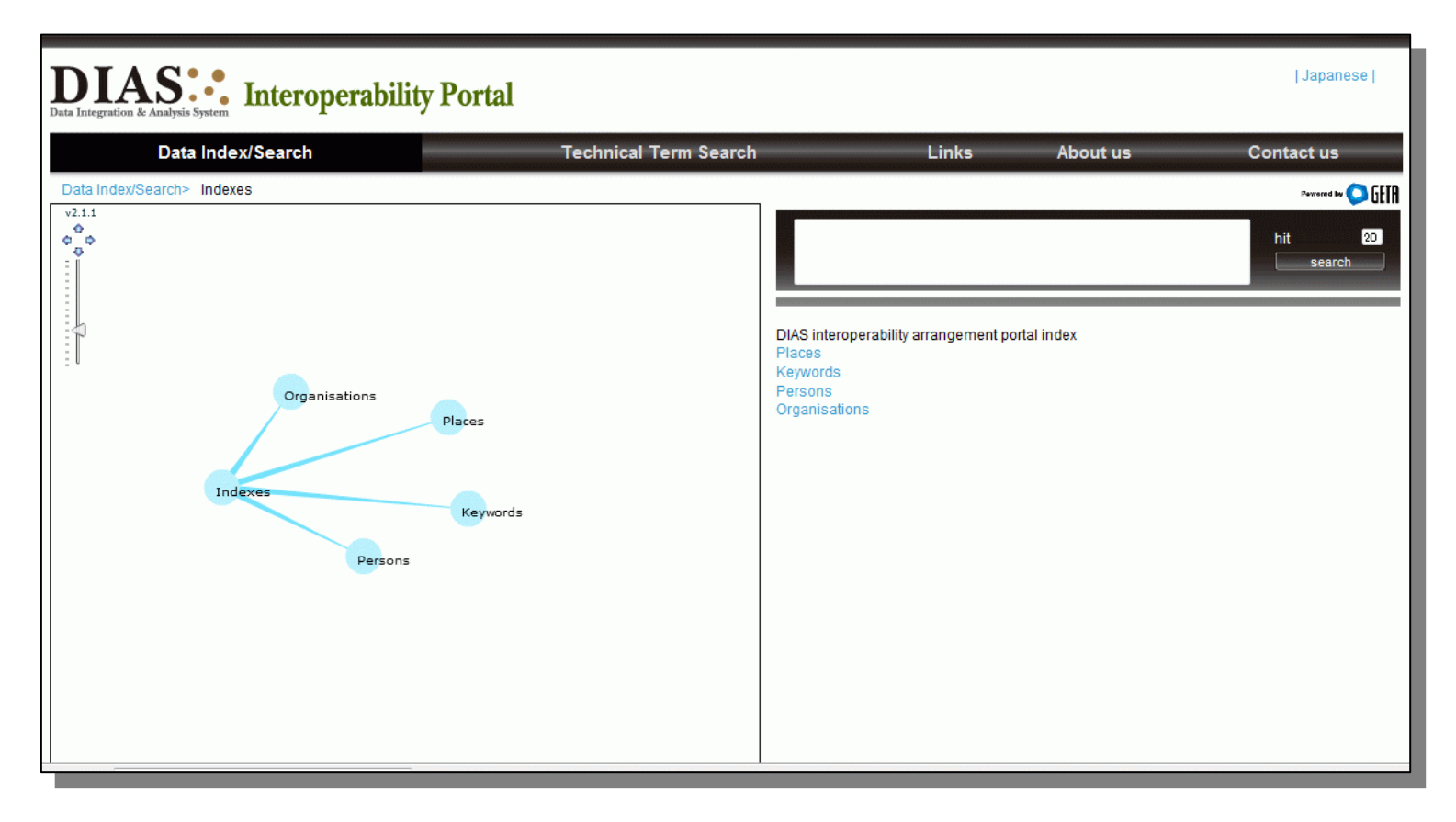

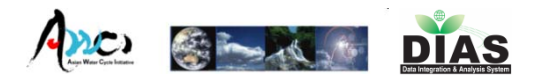

**5**Similarity score®

## Data Index/Search (basic keyword search)

 $\overline{\phantom{a}}$ Users can search DIAS dataset by using basic keyword search function.

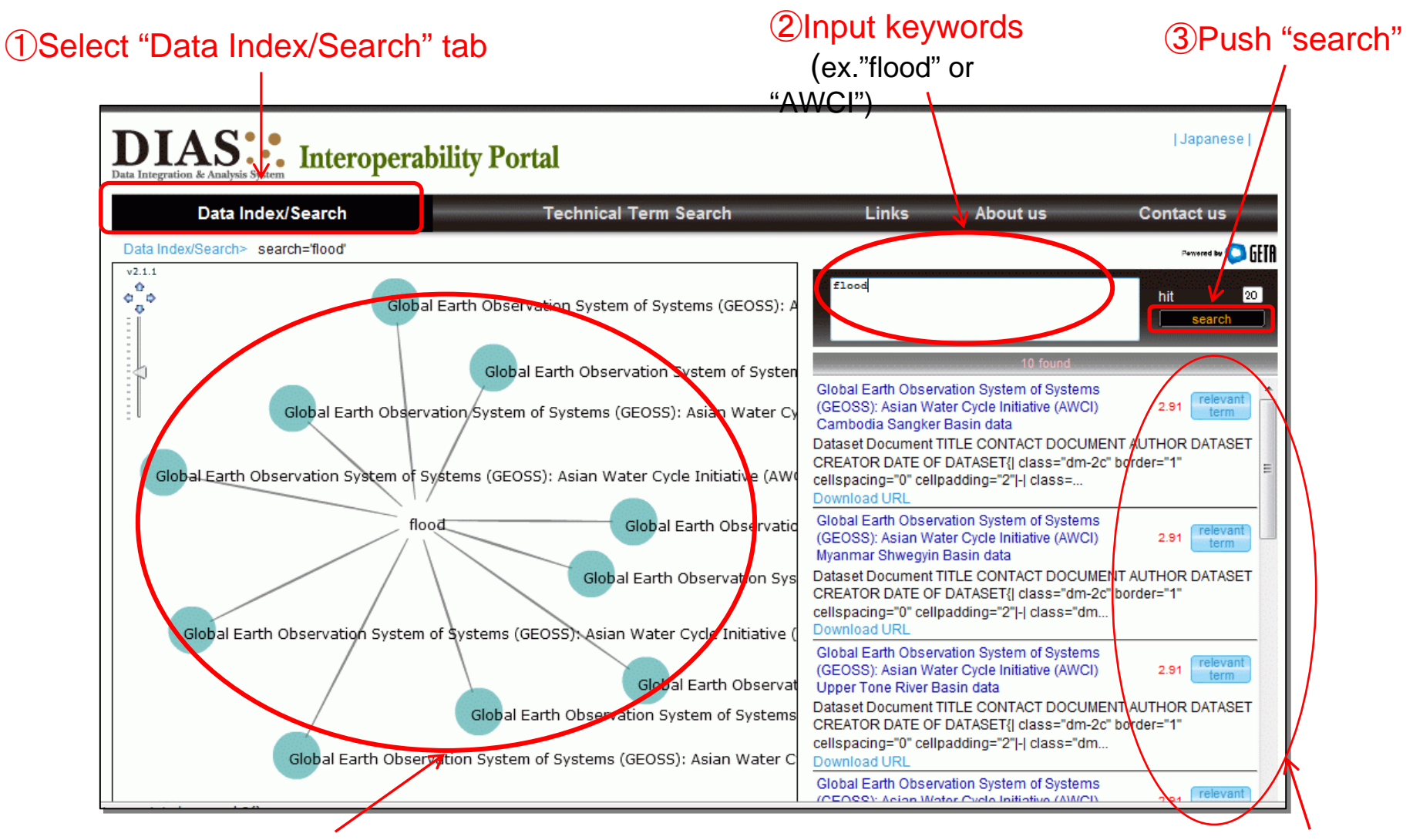

④Visualizing dataset related to the input keyword

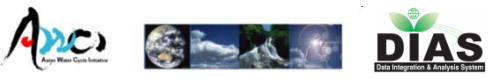

#### Data Index/Search (advanced search)

- $\overline{\phantom{a}}$  In addition, users can find more interesting dataset in DIAS core system by tracing ontology network.
	- $\blacksquare$  For example, after searching with the keyword *'flood'* and selecting relevant term on the node *'AWCI tone river basin data'*, you can find '*CEOP Model Output'* or '*high‐resolution (10 km) Reanalysis downscaled data over Japan'.*

Click a node and

select 'relevant term' in popup menu.

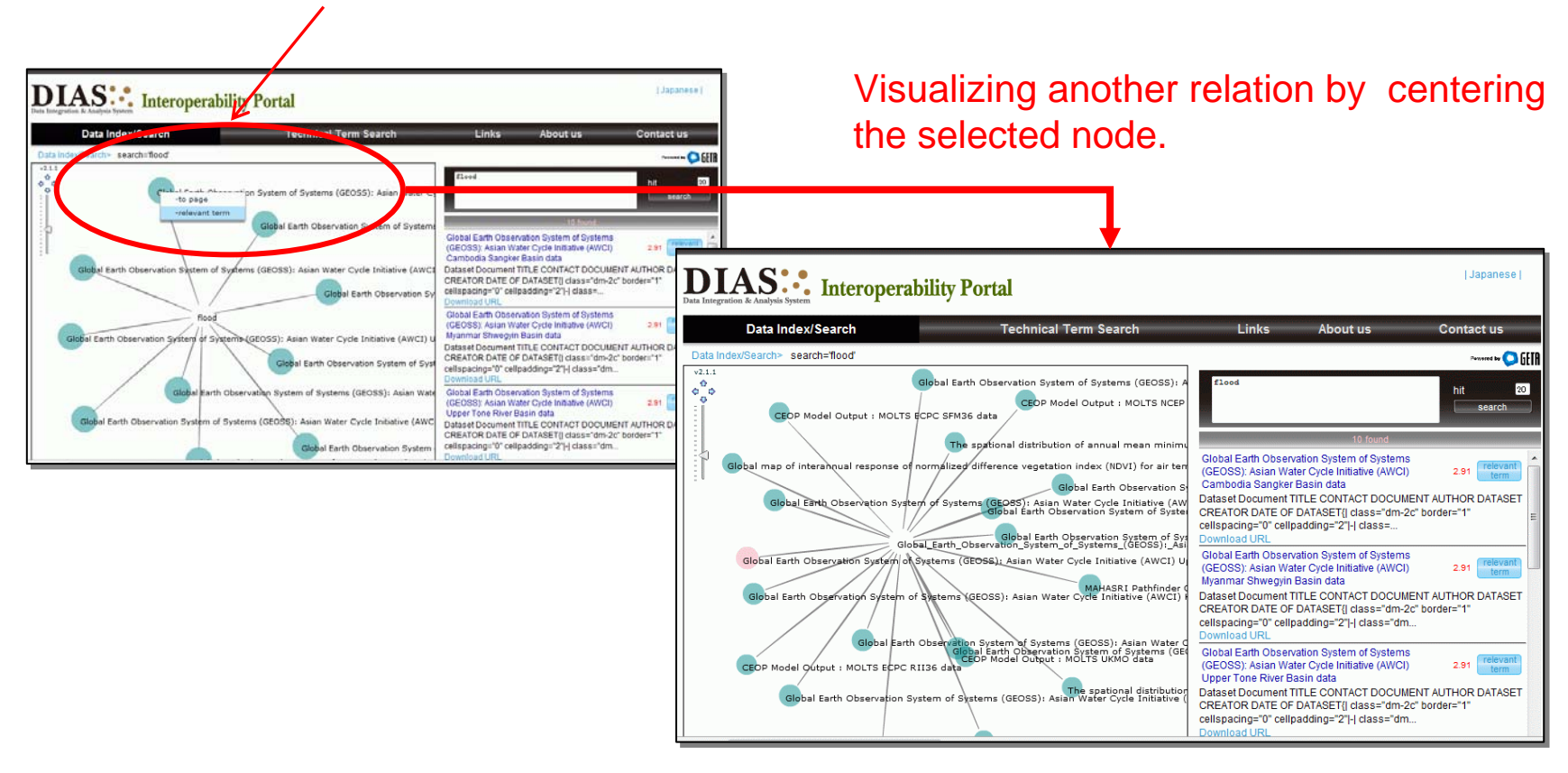

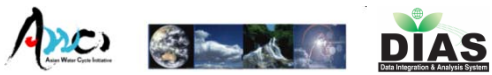

#### Link to the DIAS metadata document

 $\mathcal{L}_{\mathcal{A}}$ DIAS Interoperability portal links to DIAS metadata included in Wiki System.

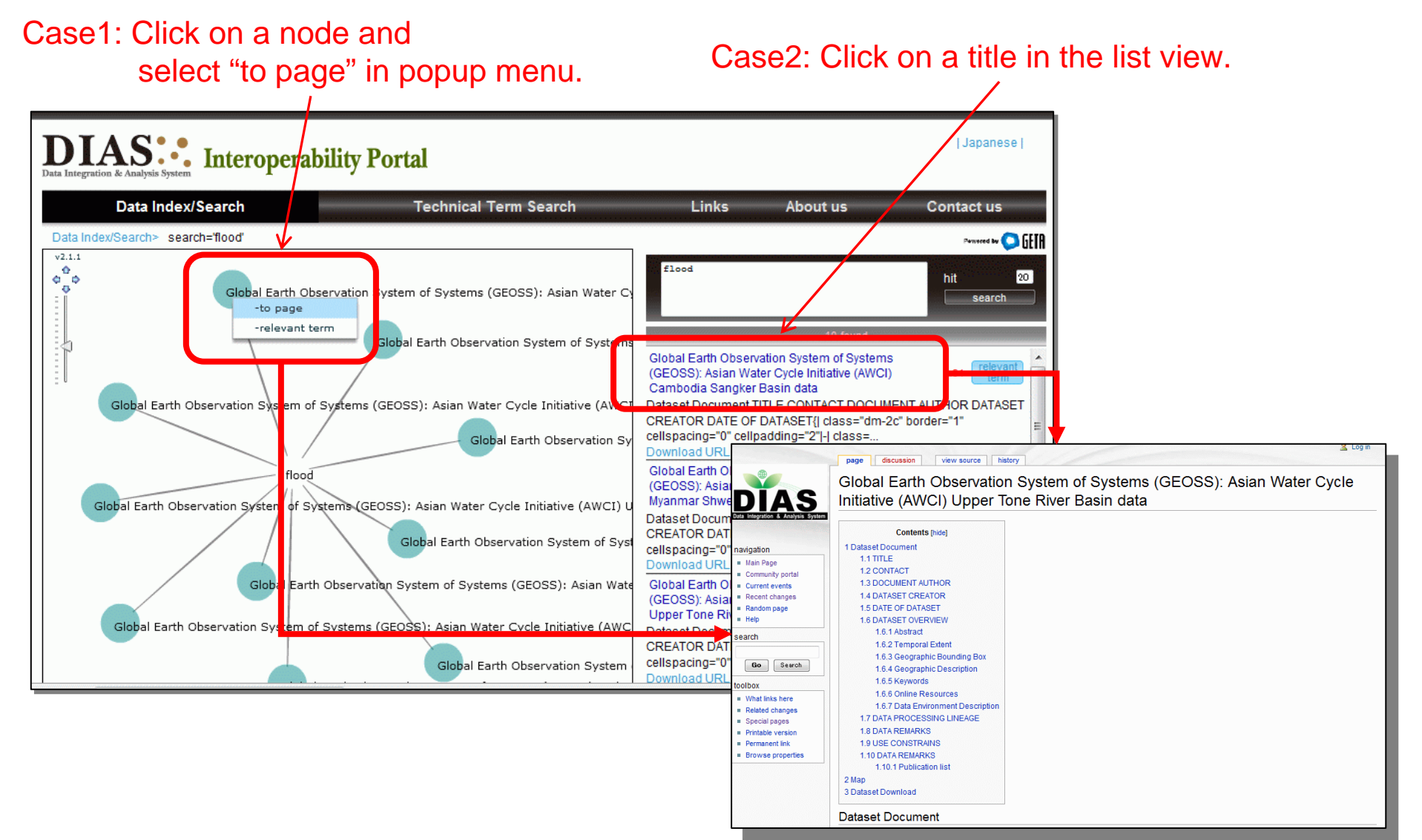

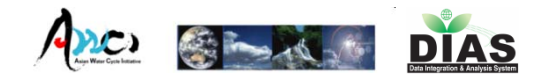

#### Data Download

 $\mathcal{L}_{\mathcal{A}}$  There is the linkage to the DIAS data download system in the bottom of metadata description.

#### Authentication System

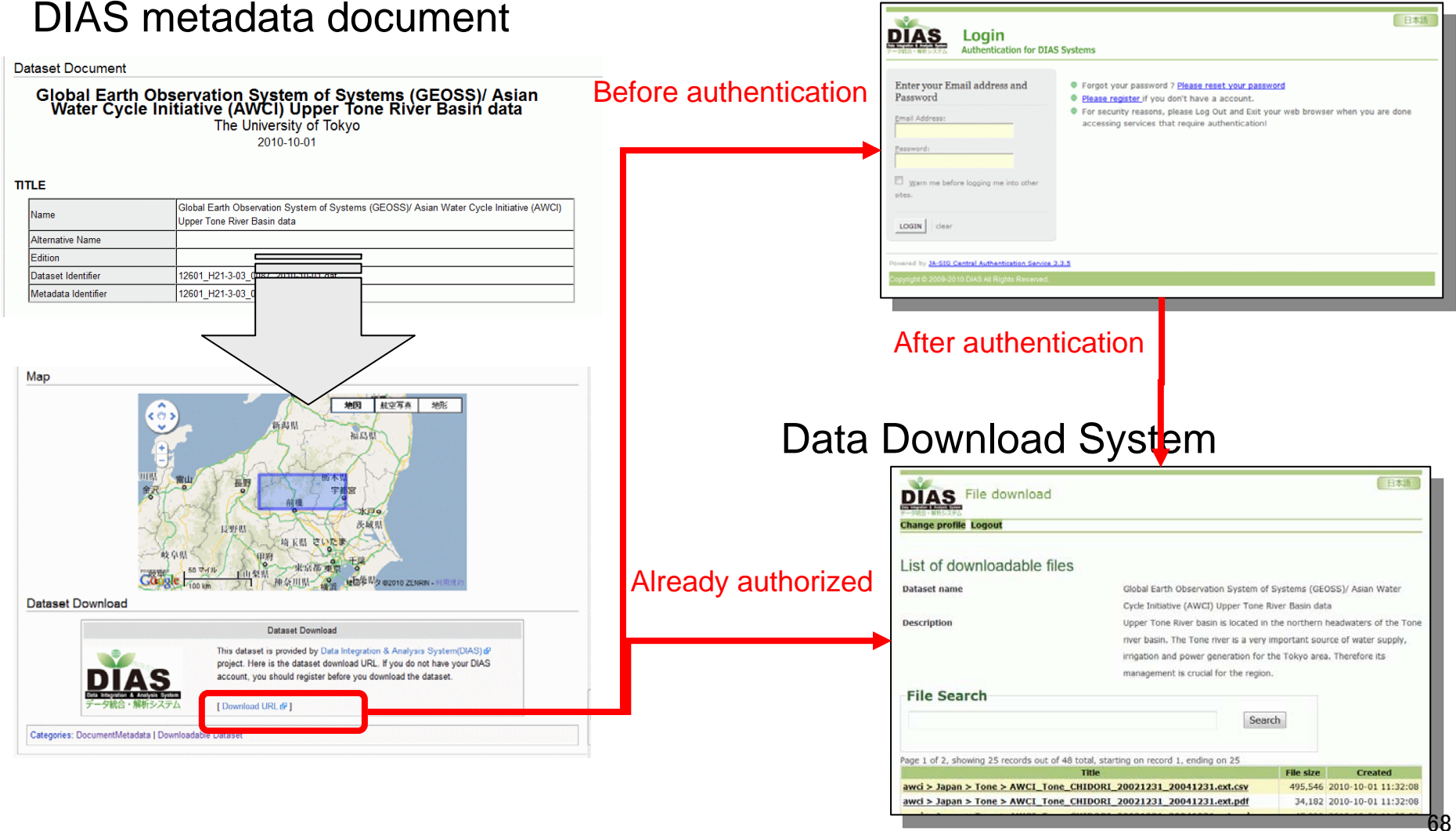

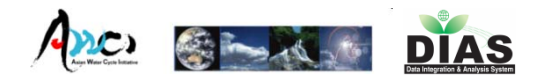

#### Technical Term Search

П Users can check the definition of terms by using 'technical term search' function.

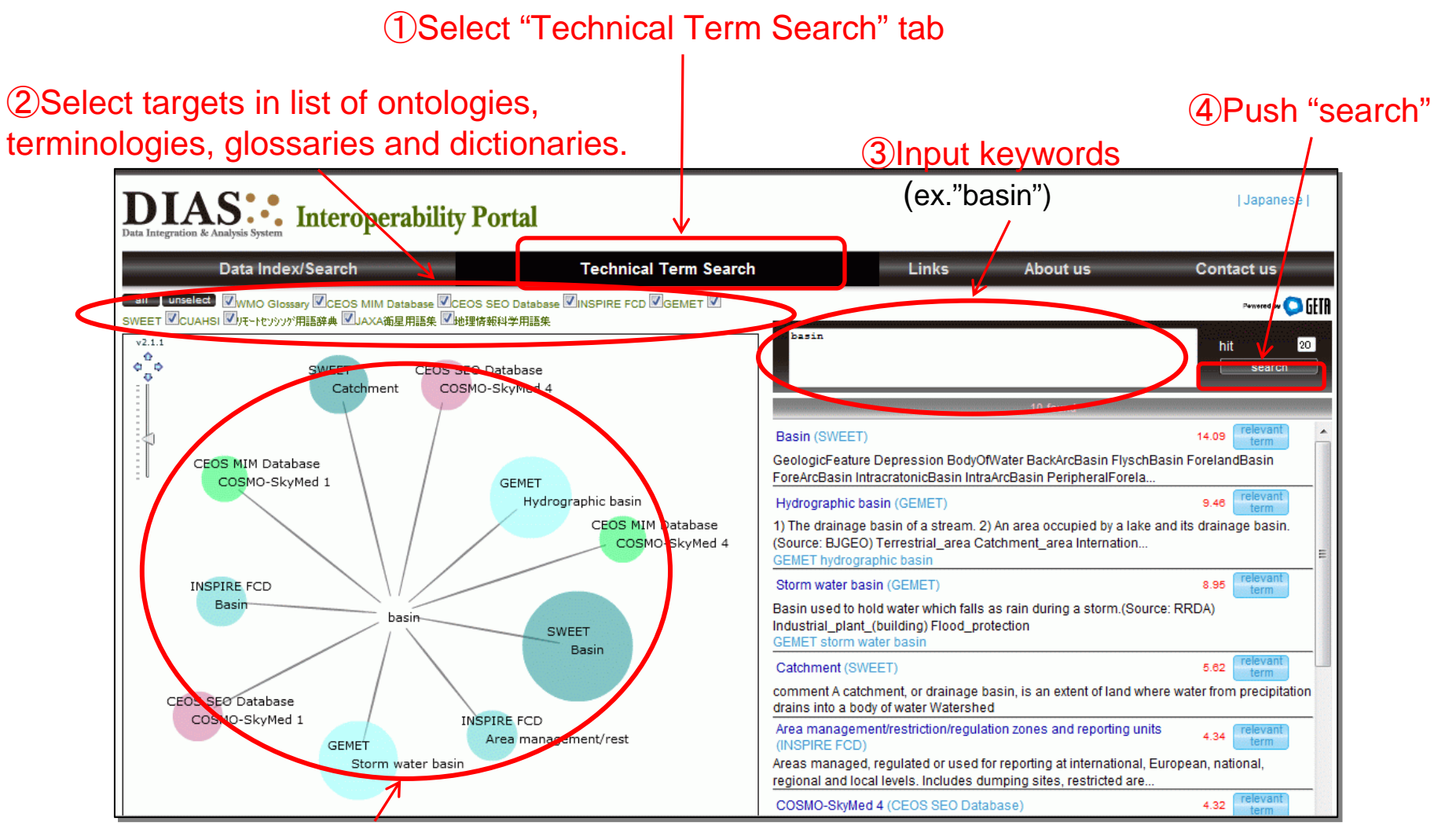

⑤Visualizing terms in each dictionaries related to the input keyword

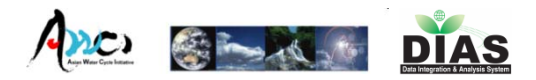

#### Imported vocabulary resources

 $\mathcal{C}^{\mathcal{A}}$  We have imported the following resources in DIAS Interoperability portal. Properly, we get permissions for our fair use from original resource providers.

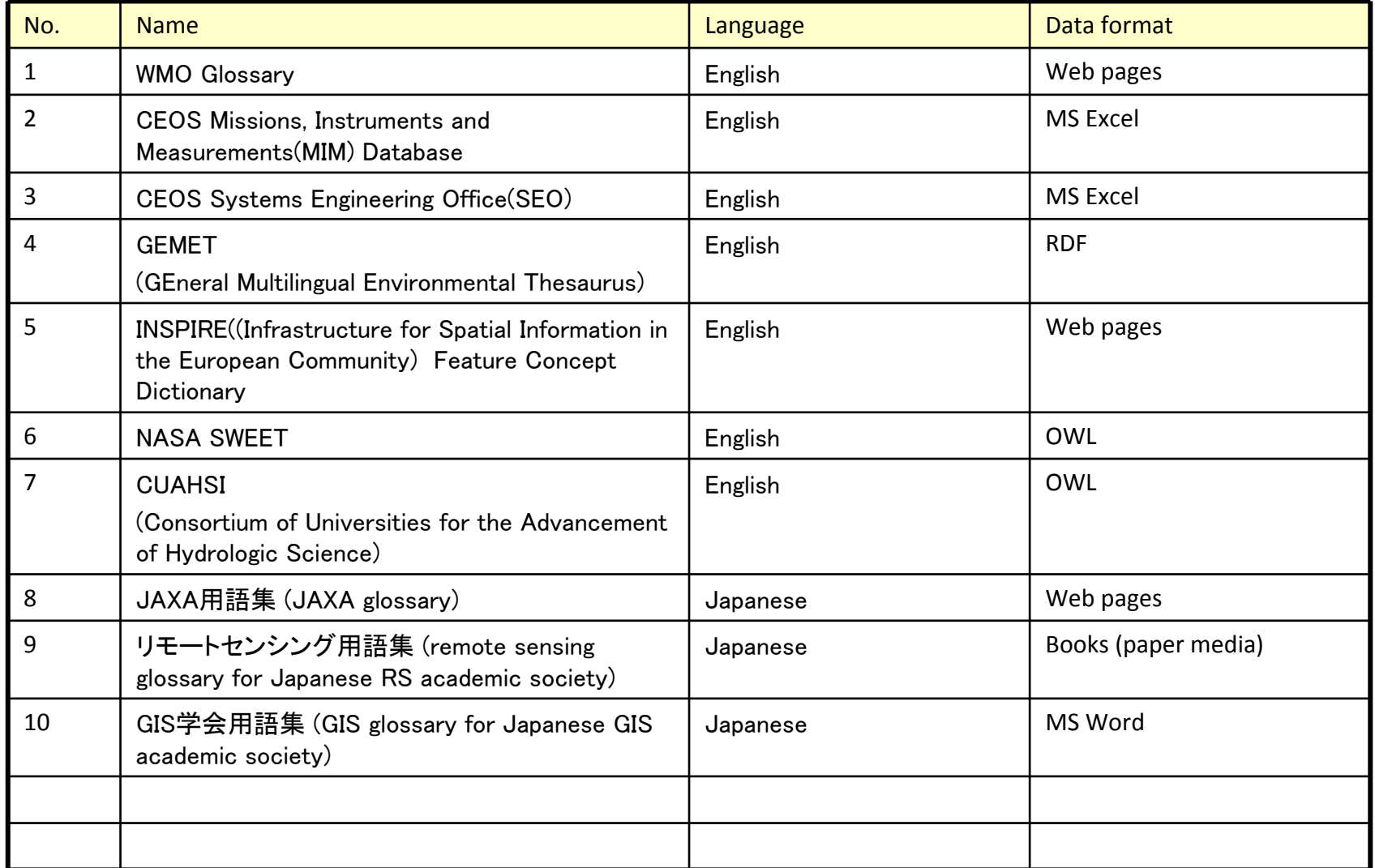

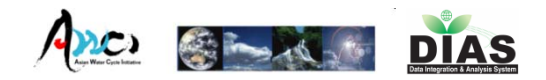

## Comparing term definitions

- П In this function, user can compare the definition of terms.
	- $\blacksquare$  For example, after searching with the keyword '*basin*' and then selecting 'to page' on the node *'basin'* in INSPIRE(Infrastructure for Spatial Information in the European Community) and '*Hydrographic basin'* in GEMET(*GEneral Multilingual Environmental Thesaurus*), you can understand the difference between both resources.

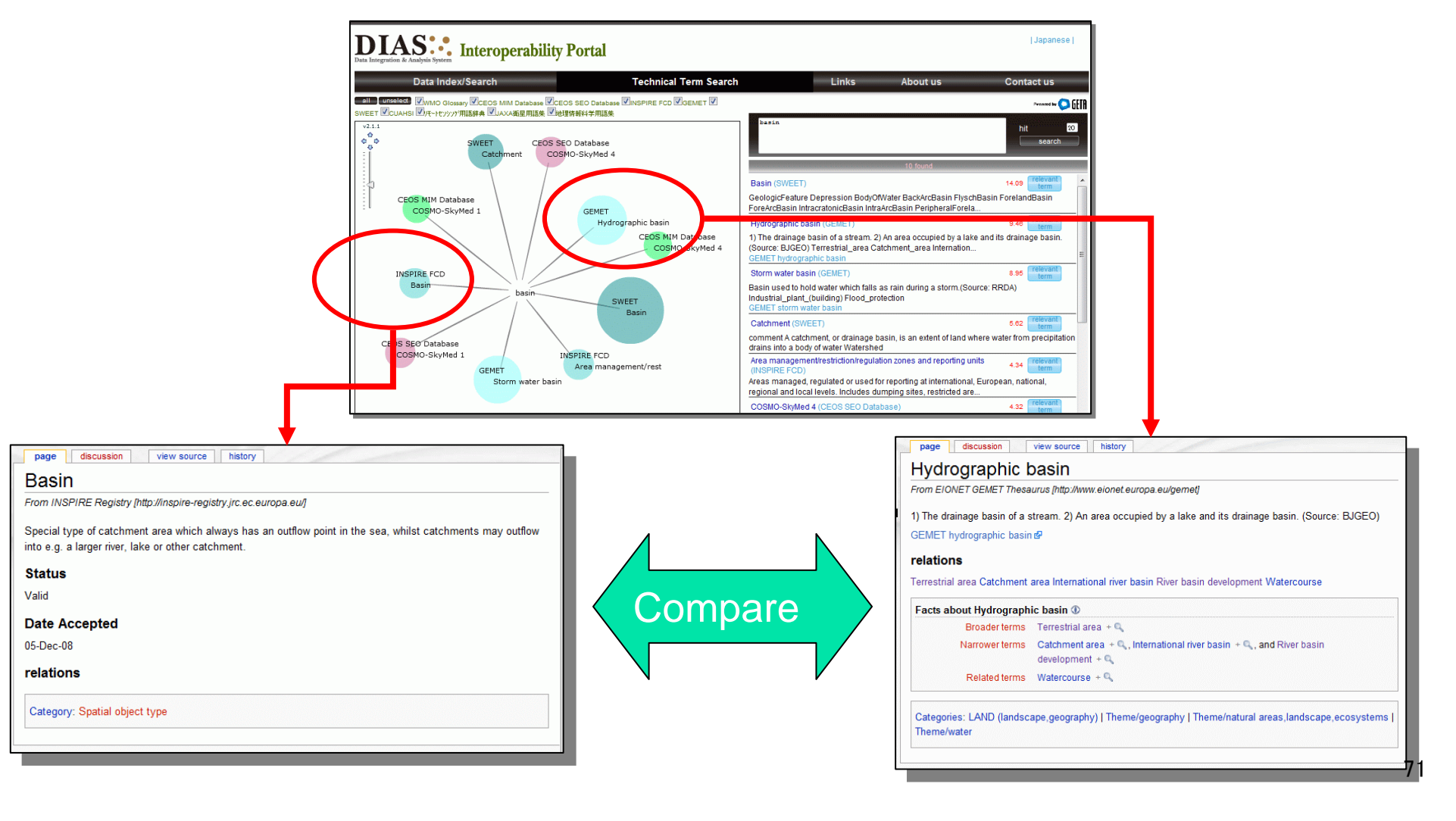

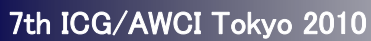

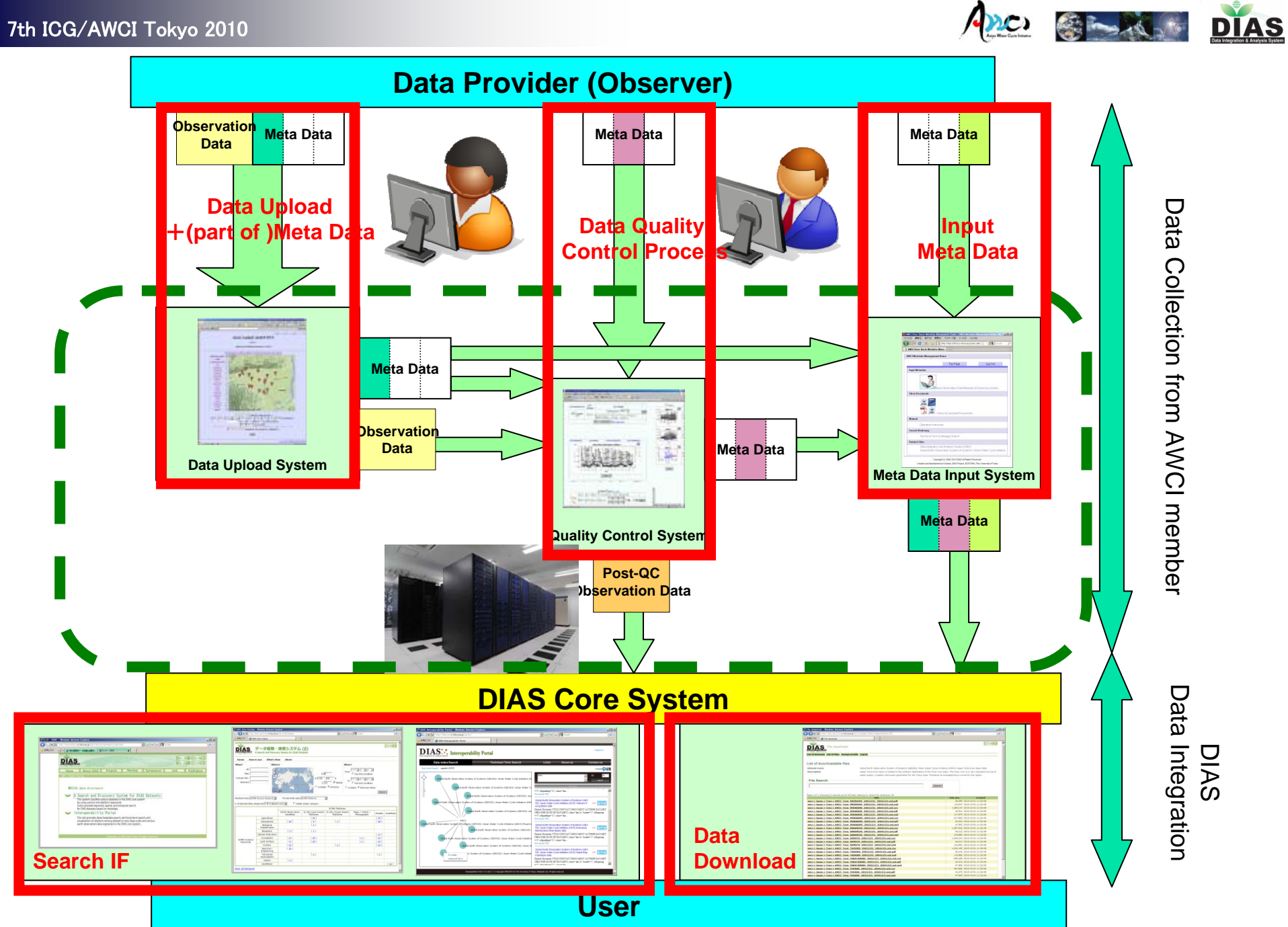

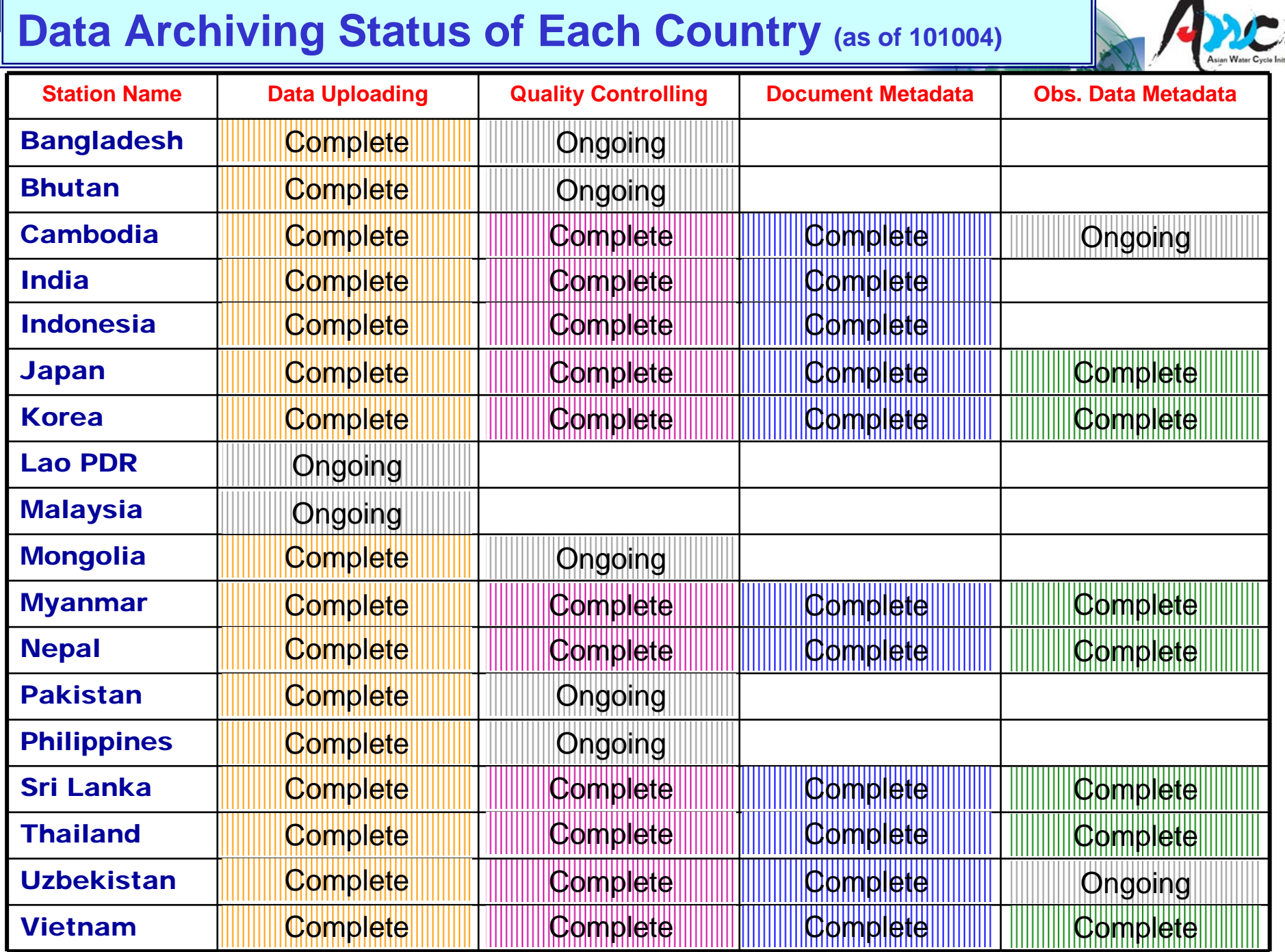

 $\blacksquare$